# Etude d'une cellule solaire

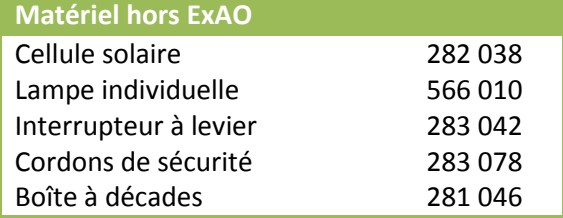

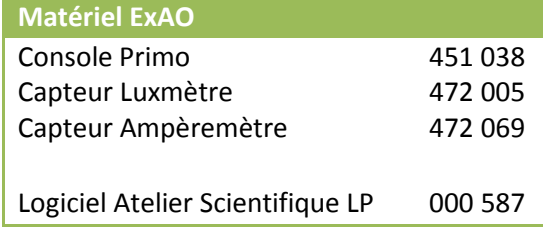

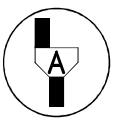

*Dans la suite du document, ce symbole signifie « Appeler le professeur »* 

## *BUT DES MANIPULATIONS*

- Tracer la caractéristique d'une cellule solaire.
- Etudier l'influence de l'éclairement.
- Utiliser des outils mathématiques.

## *TRAVAIL A REALISER*

## *1. Montage et tracé de la caractéristique U=f(I)*

Réaliser le montage suivant, les capteurs ne seront pas enfichés sur la console, l'interrupteur sera ouvert et la boîte à décade réglée sur la résistance maximale.

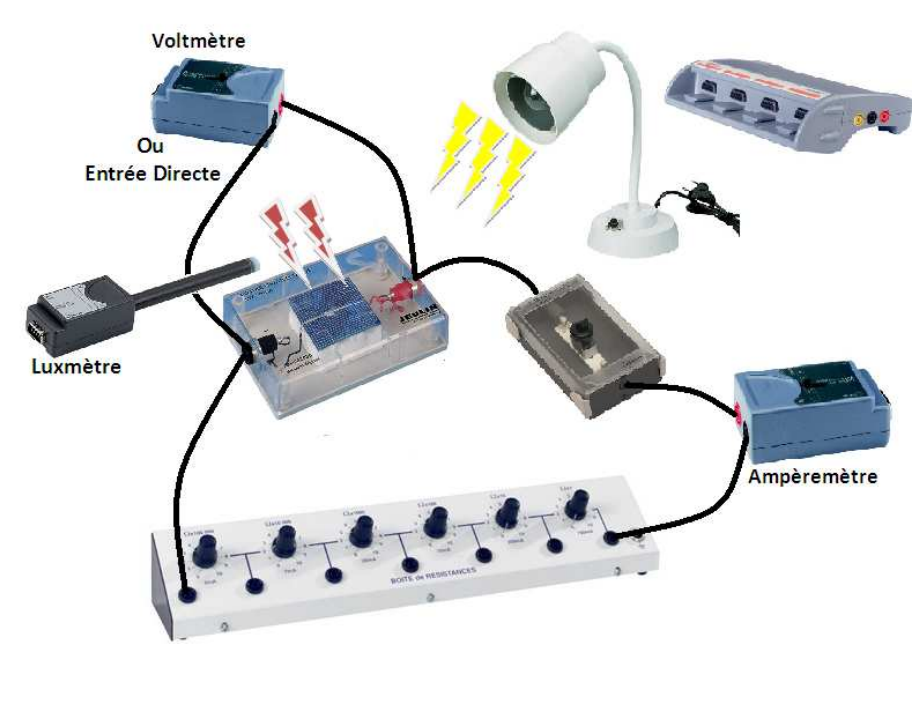

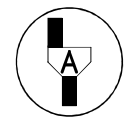

**Faire vérifier le montage** 

Devant l'examinateur :

- Enficher les capteurs sur la console (ampèremètre, luxmètre … )
- Placer le luxmètre dans le cône d'émission de la lampe au plus près de la cellule solaire
- Placer la lampe éteinte à 10cm environ

Lancer le logiciel Atelier scientifique mode généraliste.

- Faire glisser les capteurs Voltmètre et Luxmètre en ordonnée, Ampèremètre en abscisse
- A partir du capteur ampèremètre choisir une Validation manuelle des points de mesure

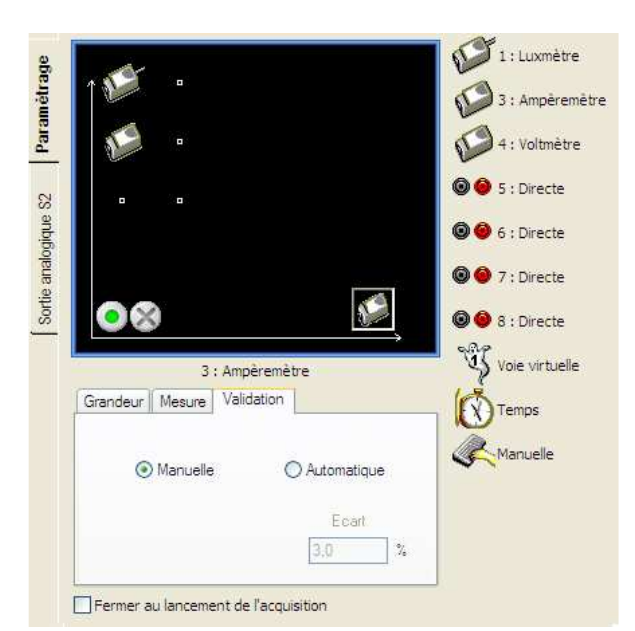

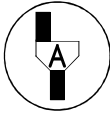

## **Faire vérifier le paramétrage logiciel**

- Allumer la lampe
- Fermer l'interrupteur
- Démarrer l'acquisition
- Etirer l'axe des abscisses pour avoir un affichage de 0 à 70mA avec un incrément de 5mA
- Valider un premier point
- Faire varier la résistance de la boîte à décade en validant des points espacés d'environ 5 mA
- Arrêter l'acquisition par le bouton dès que la résistance atteint 1 Ω

Renouveler la manipulation en déplaçant la lampe à 20cm, 30cm puis 40cm **Attention**, ne pas oublier de sélectionner, ajouter une nouvelle acquisition

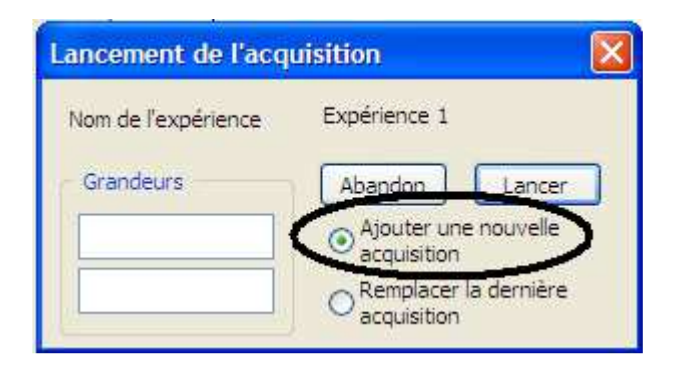

## *2. Mesure de l'intensité de l'éclairement lumineux*

Pour chacune des expériences évaluer à l'aide du tableau la valeur moyenne de l'éclairement lumineux avec 2 chiffres significatifs.

Graphique À Tableau ∧ Compte Rendu Vidéo Aide

| <b>Distance</b>           | $10 \, \mathrm{cm}$ | 20 cm | 30 cm | 40 cm |
|---------------------------|---------------------|-------|-------|-------|
| Intensité lumineuse (lux) |                     |       |       |       |

## *3. Utilisation de la cellule solaire*

Comment varie la tension aux bornes de la cellule solaire pour de faibles intensités du courant ?

…………………………………………………………………………………………..…………………………………………..……………………………………

Que fait la tension aux bornes de la cellule lorsque l'on diminue la résistance ? Que fait l'intensité ?

 L'intensité du courant chute si l'on diminue la résistance La tension chute si l'on diminue la résistance La tension augmente si l'on diminue la résistance L'intensité du courant augmente si l'on diminue l'éclairement

## *4. Photopile*

La cellule solaire est aussi appelée photopile. Pour de faibles valeurs de l'intensité demandée par le circuit de charge la tension aux bornes de la photopile est du type :

$$
U = E - rI
$$

Où

**E** : représente la force électromotrice de la pile

**r** : représente la résistance interne de la pile

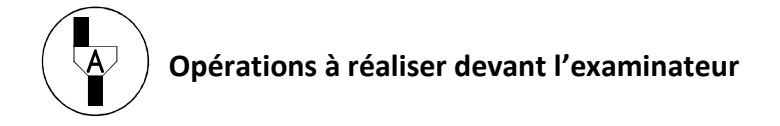

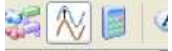

A l'aide de l'outil modélisation **et la prodélisation** effectuer une modélisation pour évaluer les valeurs de **r** et **E**.

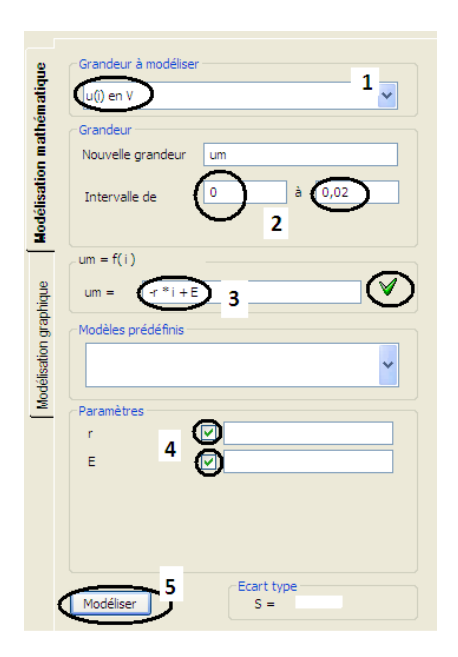

1. Sélectionner la caractéristique correspondant à l'éclairement maximal 2. Modéliser sur l'intervalle [0 ;0,02] ampère 3. Entrer à la main l'équation de la caractéristique **um = -r\*i + E**  4. Cocher **r** et **E** (grandeur à modéliser) 5. Modéliser

Résultats :

**r** = ……… et **E** = ……..

## **Remettre en état le poste de travail**

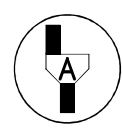

**Faire vérifier la remise en état du poste de travail** 

## **Exemple de résultats :**

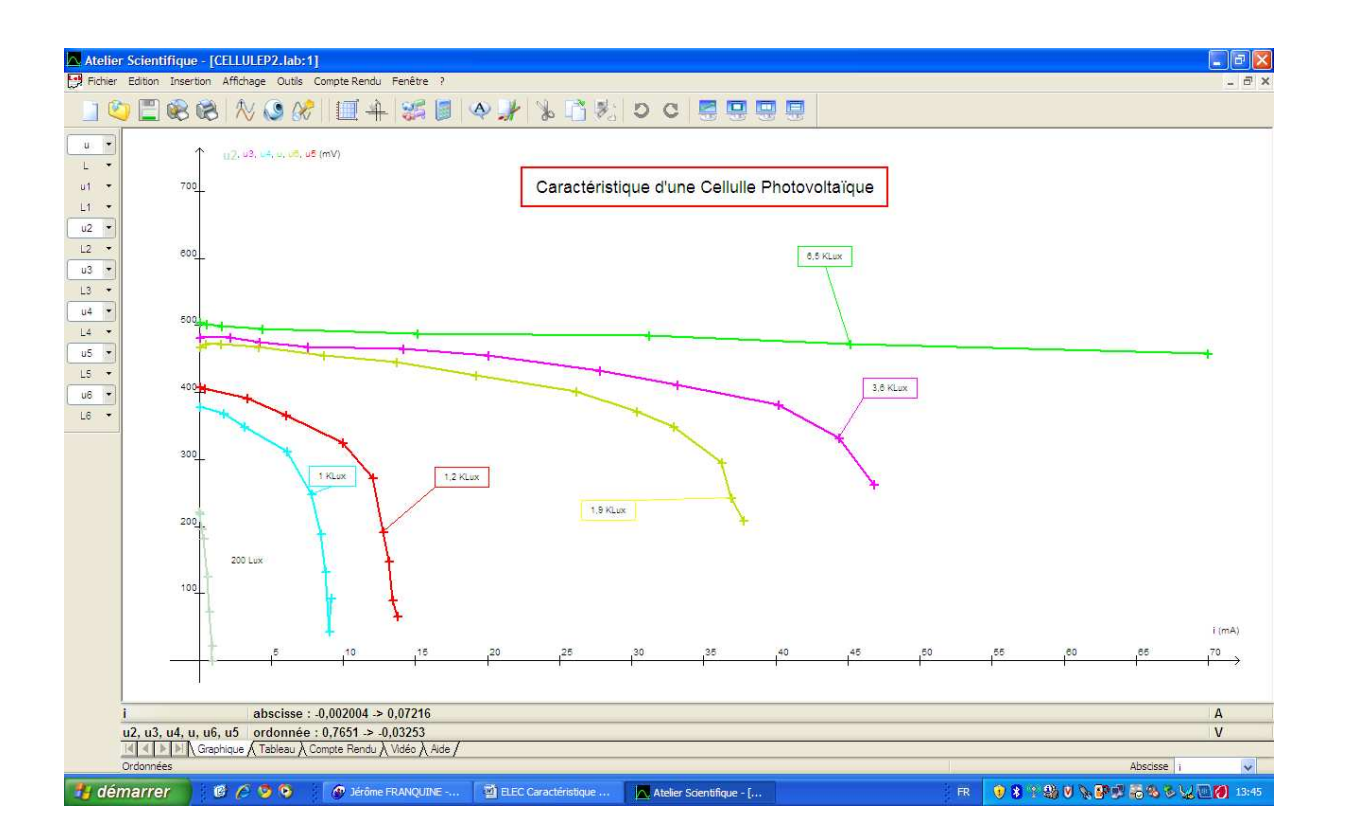

# Etude d'une photorésistance

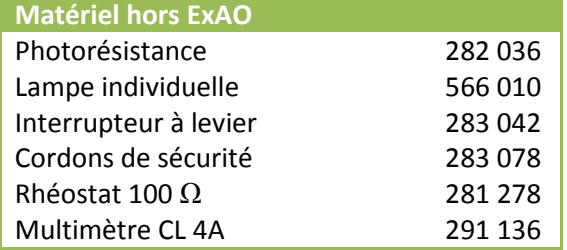

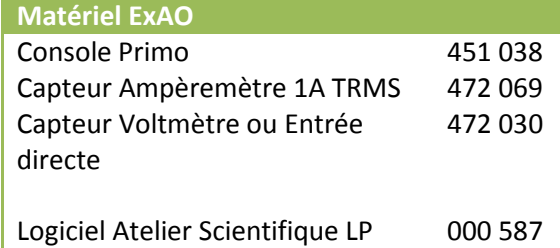

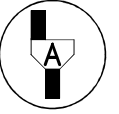

*Dans la suite du document, ce symbole signifie « Appeler le professeur »* 

## *BUT DES MANIPULATIONS*

- Tracer la caractéristique d'une photorésistance à différents éclairement.
- Utiliser des outils mathématiques.

#### *TRAVAIL A REALISER*

## *1. Approche qualitative*

Relier la photorésistance à votre multimètre en position Ohmmètre. Identifier sur le schéma ci-dessous en les **entourant** :

- Les bornes du multimètre à utiliser
- La position de la roue de sélection

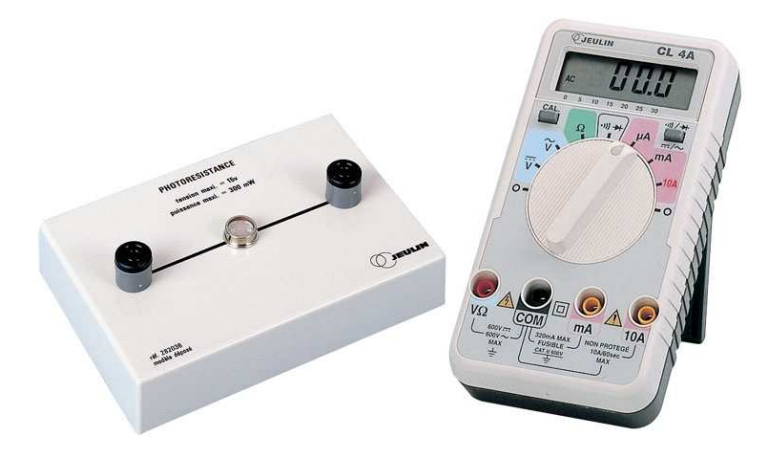

Relever valeur de la résistance à l'obscurité totale (en posant un doigt sur le capteur), à la lumière ambiante, puis à la lumière en utilisant une lampe placé à 20cm environ.

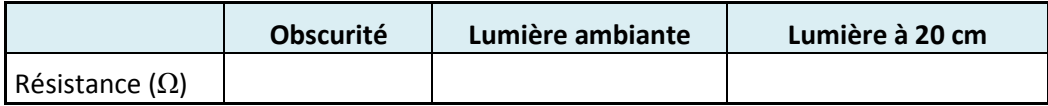

Comment évolue la résistance avec l'éclairement ?

## *2. Montage et tracé de la caractéristique U=f(I)*

1/ Réaliser le montage ci-dessous en choisissant correctement le capteur à utiliser en position 1 et 2.

…………………………………………………………………………………………………………………………………………………………………………….

- 2/ Placer les sélecteurs de l'alimentation en position 12V / continu.
- 3/ Ne pas allumer l'alimentation.
- 4/ Placer le curseur du rhéostat coté opposé à la borne Rouge.

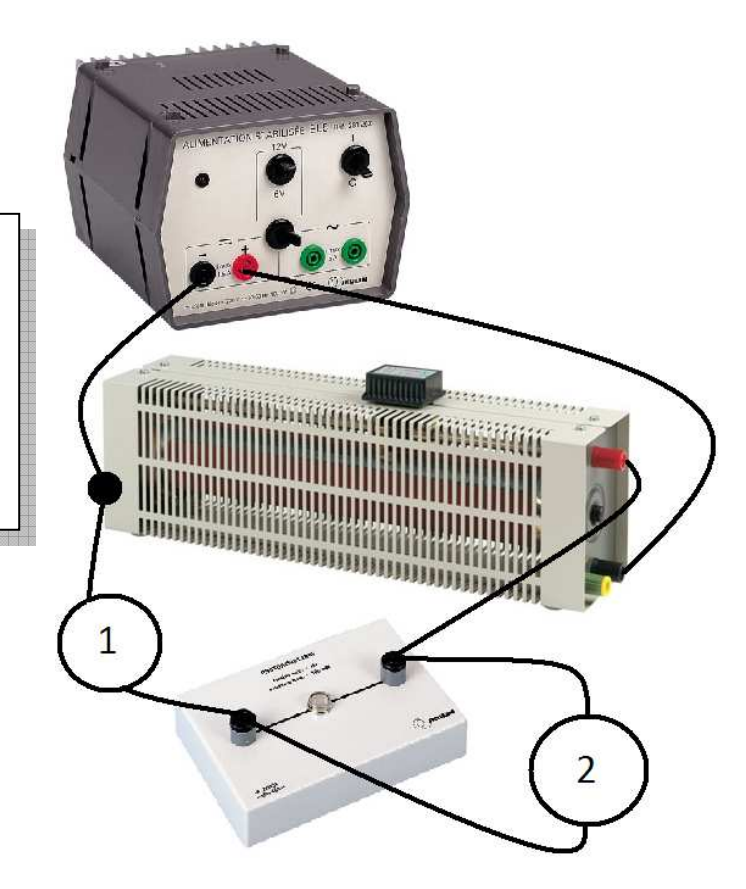

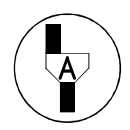

**Rayer les termes inutiles :** 

En position 1 on place un **Voltmètre /** 

En position 2 on place un **Voltmètre /** 

**Ampèremètre**, il se trouve en **Série / Dérivation**.

**Ampèremètre**, il se trouve en **Série / Dérivation**.

**Faire vérifier le montage en indiquant à l'examinateur le dipôle manquant lors de la mise en fonctionnement de ce circuit. Indiquer à l'examinateur où placer ce dernier.** 

Devant l'examinateur :

- Enficher les capteurs sur la console.
- Placer la lampe éteinte à 20cm environ de la photorésistance.

Lancer le logiciel Atelier scientifique mode généraliste.

- Faire glisser le capteur Voltmètre en ordonnée et Ampèremètre en abscisse.
- A partir du capteur ampèremètre choisir une Validation manuelle des points de mesure.

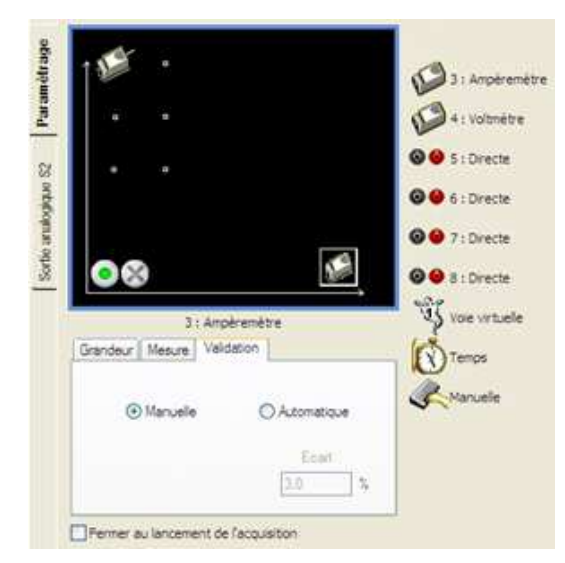

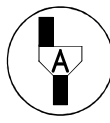

## **Faire vérifier le paramétrage logiciel**

- Fermer l'interrupteur
- Allumer la lampe. (20 cm environ)
- Démarrer l'acquisition
- Etirer l'axe des abscisses pour avoir un affichage de 0 à 100mA
- Valider un premier point
- Faire varier le curseur du rhéostat validant des points espacés d'environ 5 mA
- Arrêter l'acquisition par le bouton en bout de course du curseur.

Renouveler la manipulation en déplaçant la lampe à 30cm puis avec la lampe éteinte. Ne pas hésiter à prendre des points plus rapprochés si cela est nécessaire.

**Attention**, ne pas oublier de sélectionner, ajouter une nouvelle acquisition

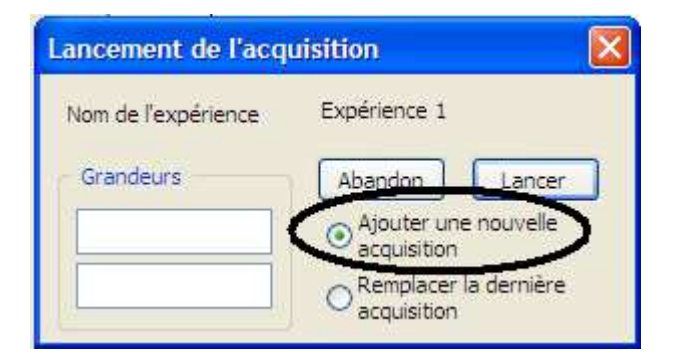

## *3. Modélisation de la caractéristique*

La caractéristique de la photorésistance est du type :

$$
U = R I
$$

Où

**R** : Résistance du dipôle

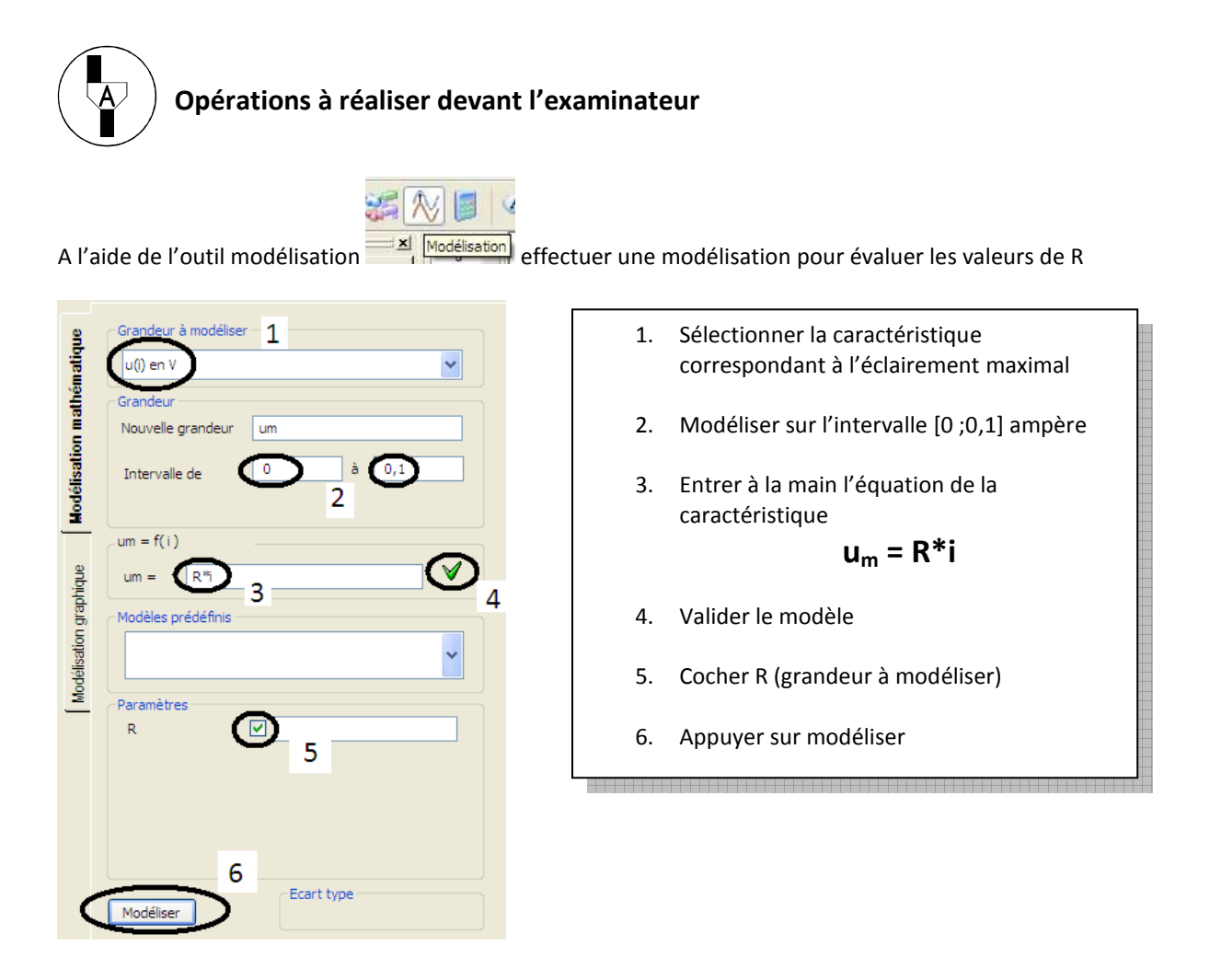

Résultat :

$$
\mathbf{R} = \dots \dots \dots
$$

Renouveler l'opération pour les différents éclairements :

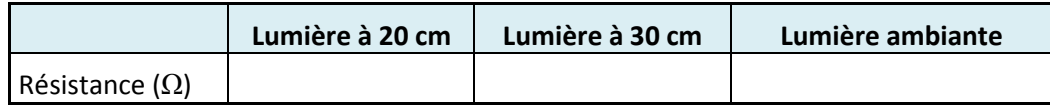

## **Remettre en état le poste de travail**

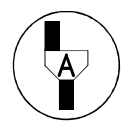

**Faire vérifier la remise en état du poste de travail** 

## **Exemple de résultats :**

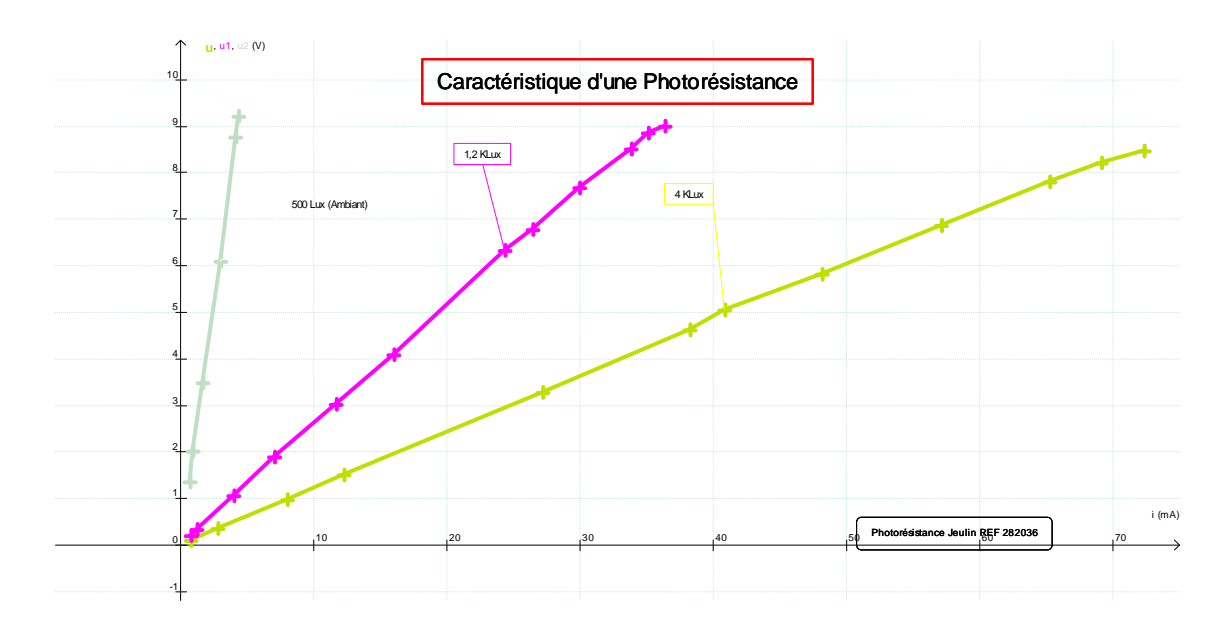

## Etude d'un pendule élastique vertical

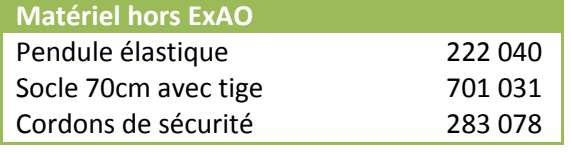

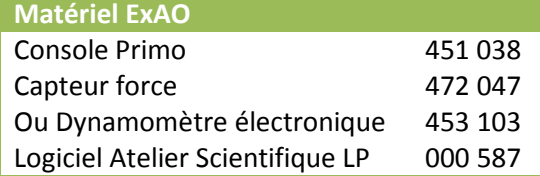

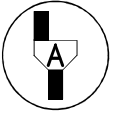

*Dans la suite du document, ce symbole signifie « Appeler le professeur »* 

## *BUT DES MANIPULATIONS*

- Mesurer expérimentalement la période d'une oscillation.
- Vérifier que la fréquence des oscillations d'un système mécanique dépend très peu de l'amplitude.
- Utiliser la relation f = 1/T

## *TRAVAIL A REALISER*

## *1. Montage*

Vous disposez de :

- deux ressorts de constantes de raideur différentes et inconnues.
- deux masses de 150g et 200g.

Réaliser le montage suivant :

Le capteur (ou dynamomètre électronique) ne sera pas enfiché sur la console, on choisira une masse de 150g et le ressort le moins raide des deux.

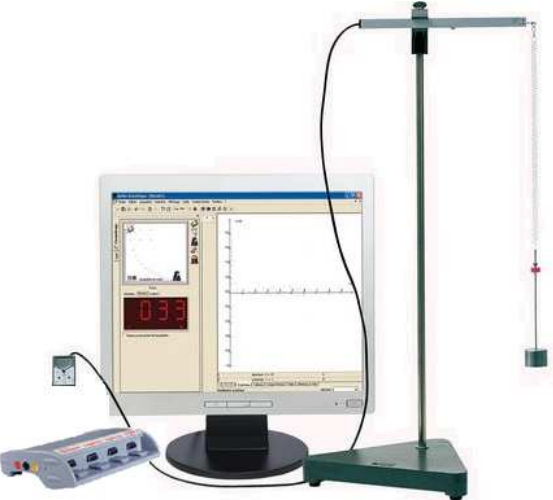

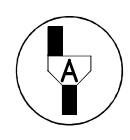

**Faire vérifier le montage** 

Devant l'examinateur :

- Enficher le capteur sur la console (ou relier le dynamomètre électronique sur l'entrée directe 5)
- Sélectionner le calibre 5N

Lancer le logiciel Atelier scientifique mode généraliste.

- Faire glisser le capteur force (ou l'entrée directe 5) sur l'axe des ordonnées
- Faire glisser le Temps sur l'axe des abscisses
- Effectuer les paramétrages ci-dessous

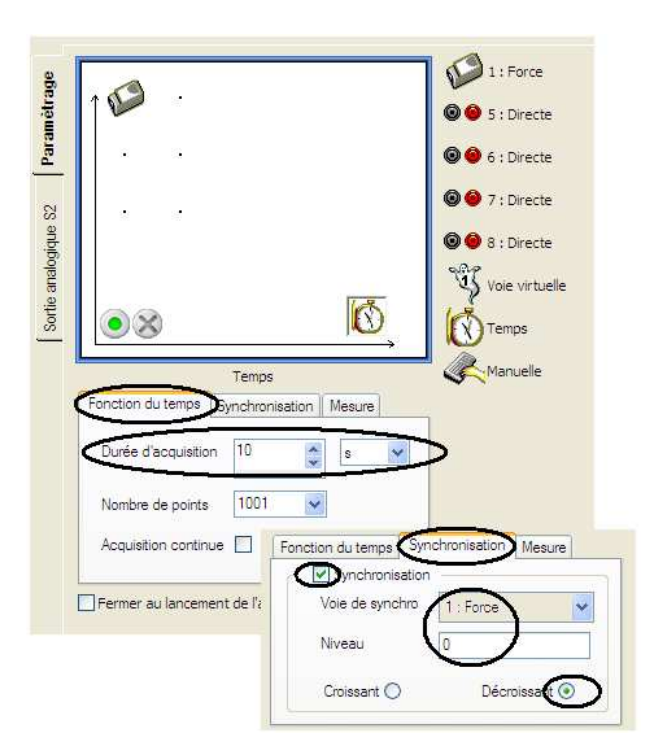

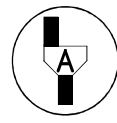

## **Faire vérifier le paramétrage logiciel**

#### **Réaliser les manipulations suivantes pour 3 écartements différents de la position initiale**

- Ecarter verticalement le système masse-ressort de sa position d'équilibre (sans le lâcher).
- Démarrer l'acquisition.
- Lâcher la masse.
- Attendre la fin de l'acquisition.
- Recommencer avec des écartements différents,

**Attention**, ne pas oublier de sélectionner, ajouter une nouvelle acquisition

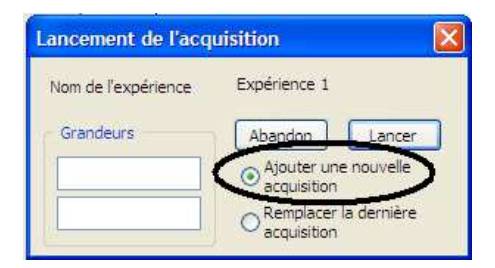

## *2. Mesure des périodes des oscillations*

Que constate-t-on ?

………………………………………………………………………………………………………………………………………………………………………….

#### **Détermination graphique**

Etirer l'axe des abscisses et des ordonnées de manière à visualiser deux périodes sur l'écran.

A l'aide du clic droit choisir l'outil coordonnées. Sélectionner deux points d'abscisses  $t_1$  et  $t_2$  délimitant une période T.

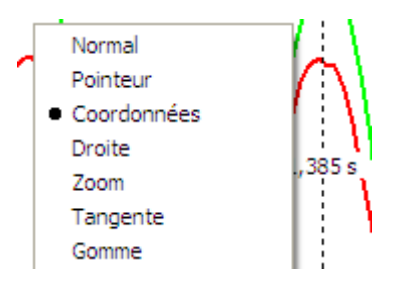

Calculer T :

$$
T = t_2 - t_1 = \dots \dots \dots
$$

En déduire la fréquence :

$$
f=\frac{1}{T}=\cdots
$$

#### **Modélisation**

Suivre la procédure présentée sur la copie d'écran ci-jointe pour déterminer de nouveau T

- 1. Choisir l'icône Modéliser
- 2. Choisir une modélisation graphique manuelle
- 3. Choisir la courbe à modéliser
- 4. Choisir parmi les modèles prédéfinis le plus adéquate
- 5. Régler les deux points mobiles pour l'ajuster au mieux à la courbe modélisée
- 6. Relever la période T
- 7. Donner un nom au modèle
- 8. Le conserver

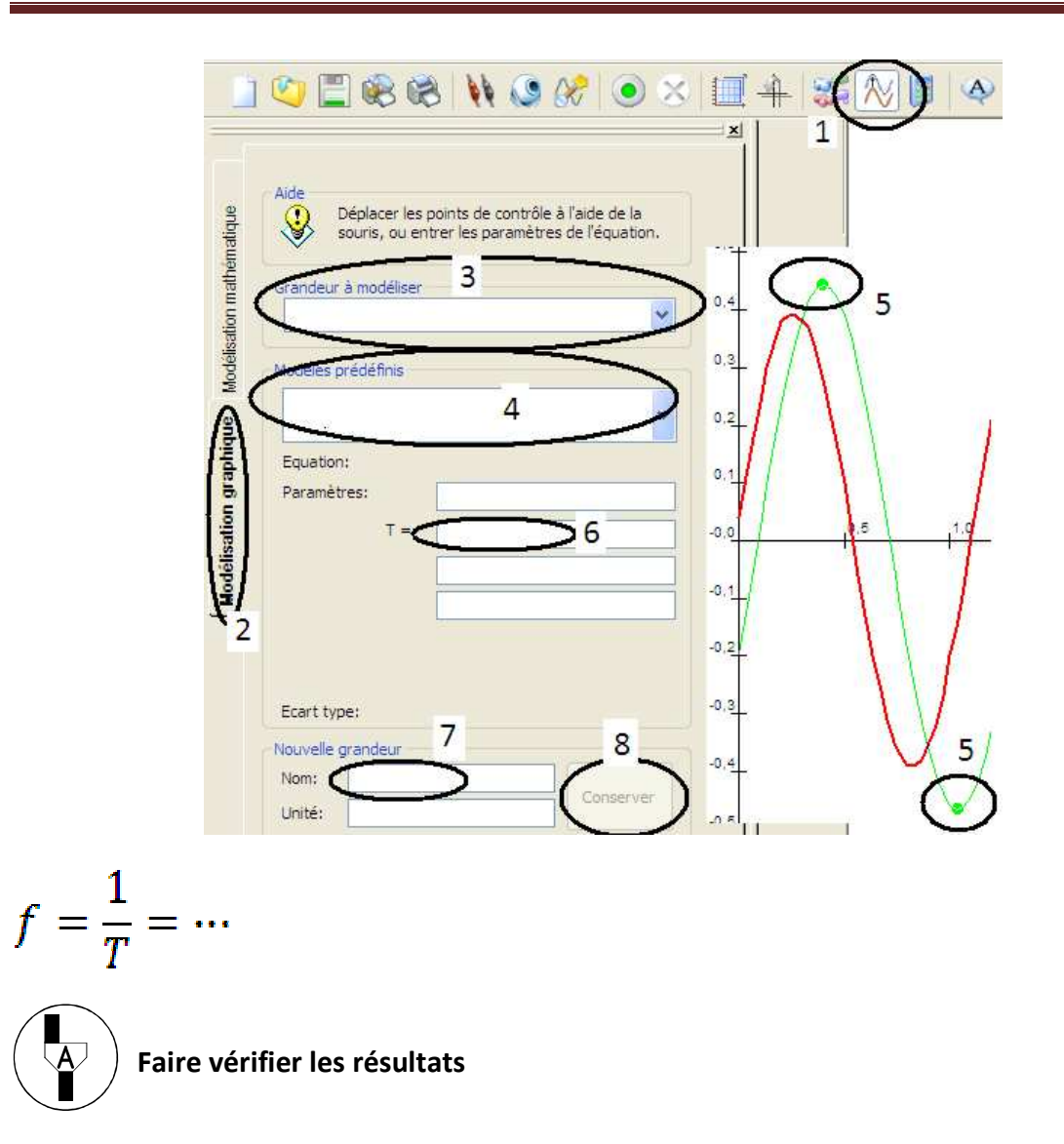

## *3. Utilisation des caractéristiques du pendule oscillant*

La période des oscillations est donnée par la formule :

$$
T = 2\pi \sqrt{\frac{m}{k}}
$$

Retrouver la valeur de T d'après l'extrait de la notice :

- 2 ressorts de raideur  $k_1$  = 4,9 N/m et  $k_2 = 8.2$  N/m - 2 masses + tiges filetées :  $m_1 = 150$  g;  $m_2 = 200$  g;  $\varnothing = 35$  mm

T = ……………………………. = …………

Avec le matériel fourni :

Que faudrait-il faire pour augmenter la période de l'oscillateur ?

……………………………………………………………………………………………………………………………………………………………………………

……………………………………………………………………………………………………………………………………………………………………………

Que faudrait-il faire pour diminuer la période de l'oscillateur ?

## **Remettre en état le poste de travail**

**Faire vérifier la remise en état du poste de travail**   $\overline{\mathsf{A}^{\!-\!}}$ 

## **Exemple de résultats :**

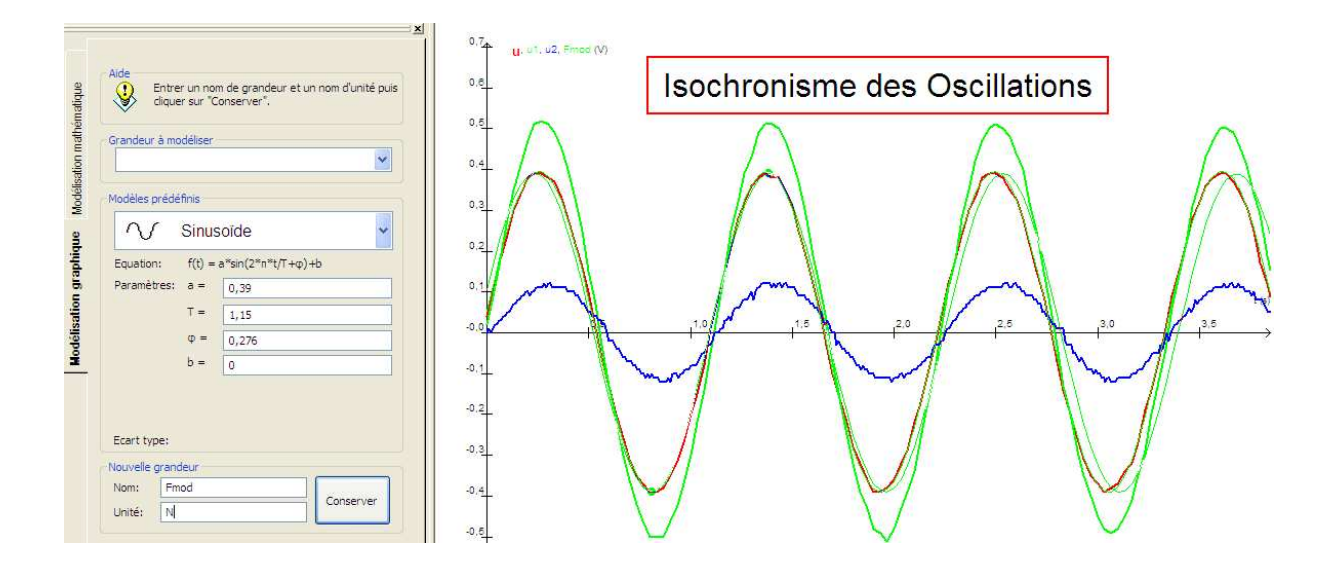

 $T = 1,15 s$  $F = 0,87$  Hz

 $T = 2\pi (0.15/4.9)^{6}$ 0,5 = 1,10s

## Etude d'un pendule simple

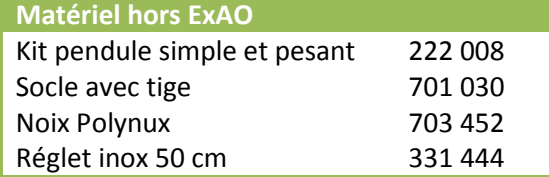

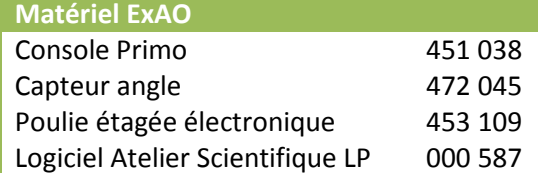

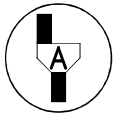

*Dans la suite du document, ce symbole signifie « Appeler le professeur »* 

## *BUT DES MANIPULATIONS*

- Mesurer expérimentalement la période d'une oscillation.
- Vérifier que la fréquence des oscillations d'un système mécanique dépend très peu de l'amplitude.
- Utiliser la relation f = 1/T

## *TRAVAIL A REALISER*

## *1. Montage*

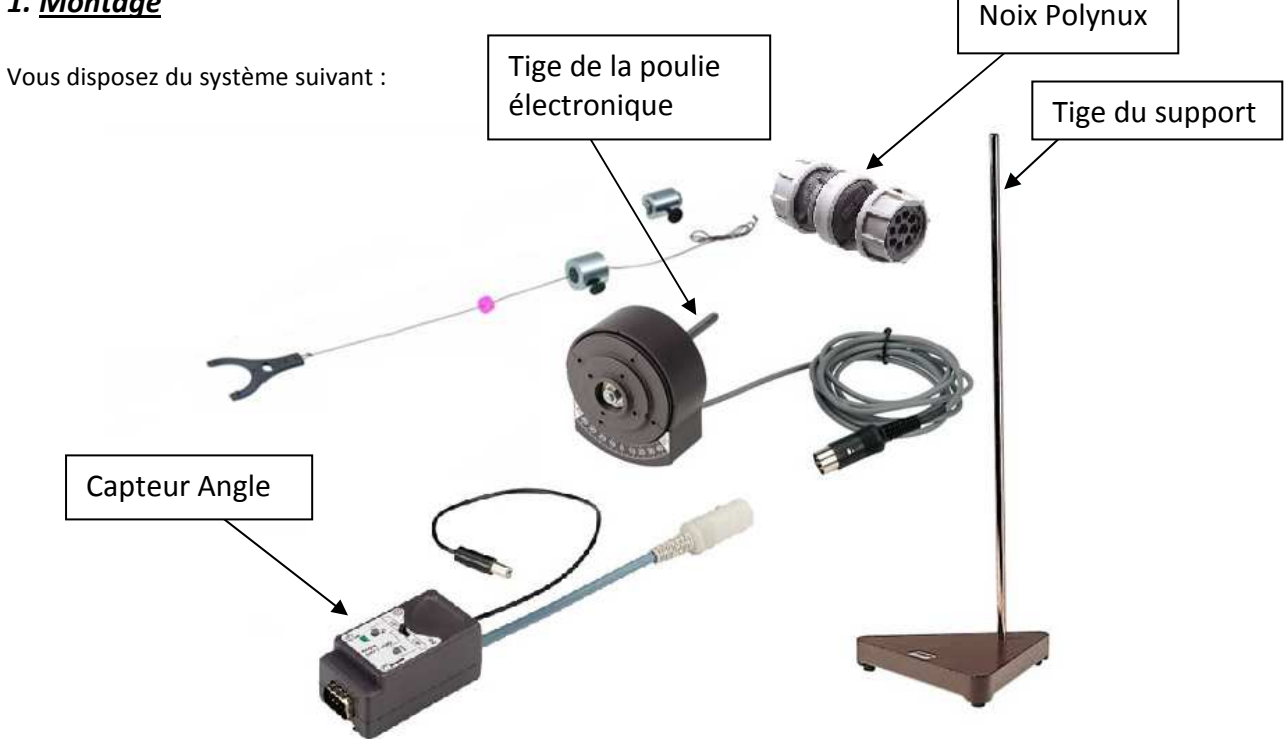

On essayera de réaliser le pendule simple le plus long possible.

Pour réaliser le montage :

- Utiliser la noix Polynux pour relier la tige du support et la poulie électronique.
- Enficher le pendule simple dans la gorge de la poulie.
- Le pendule devra pouvoir osciller à moins de 5cm du pied du support.
- Relier le capteur angle à la poulie électronique.

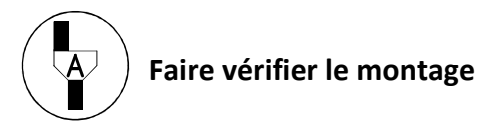

L'examinateur fera le branchement électrique de la console via le capteur.

Secteur vers Capteur vers Console

Il vous aidera à régler la poulie à 0° et 45° ou vous fournira un mode d'emploi simplifié.

Lancer le logiciel Atelier scientifique mode généraliste.

- Faire glisser le capteur angle sur l'axe des ordonnées.
- Faire glisser le Temps sur l'axe des abscisses.
- Effectuer les paramétrages ci-dessous.

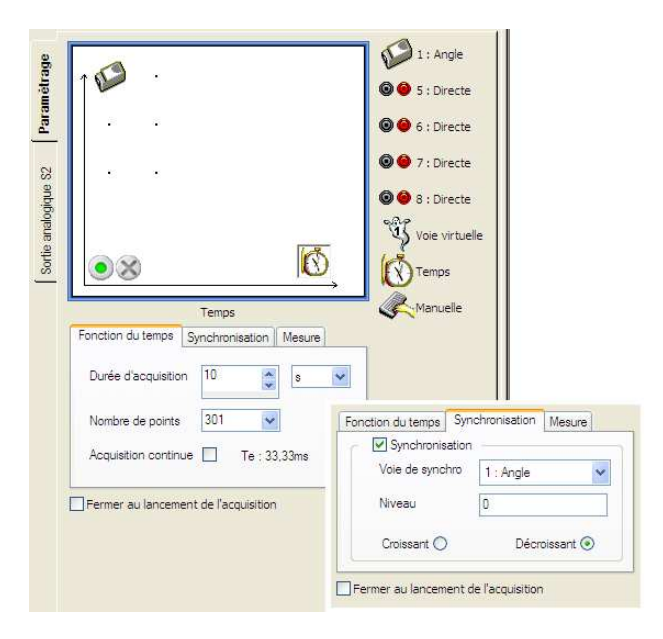

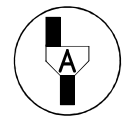

## **Faire vérifier le paramétrage logiciel**

**Réaliser les manipulations suivantes pour 4 écartements différents de la position initiale** 

- Ecarter le pendule à environ 5° de sa position initiale.
- Démarrer l'acquisition.
- Lâcher la masse.
- Attendre la fin de l'acquisition.
- Recommencer avec des angles initiaux d'environ 10 ; 20 et 30°

**Attention**, ne pas oublier de sélectionner, ajouter une nouvelle acquisition

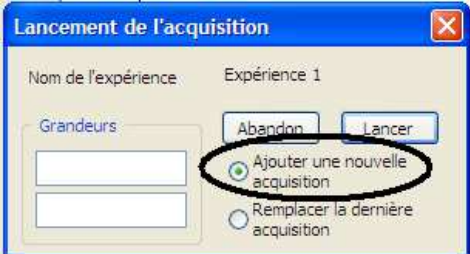

## *2. Mesure des périodes des oscillations*

Que constate-t-on ?

………………………………………………………………………………………………………………………………………………………………………….

#### **Détermination graphique**

Etirer les axes des abscisses et des ordonnées de manière à visualiser deux périodes sur l'écran.

A l'aide du clic droit choisir l'outil coordonnées, sélectionner deux points d'abscisses  $t_1$  et  $t_2$  délimitant une période T.

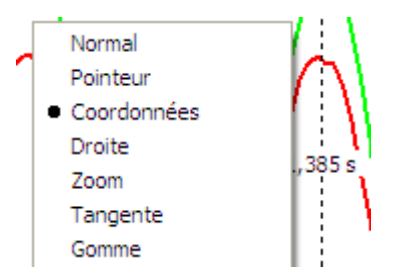

Calculer T :

$$
T = t_2 - t_1 = \dots \dots \dots
$$

En déduire la fréquence :

$$
f = \frac{1}{T} = \dots
$$

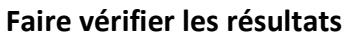

## *3. Influence de la masse*

Remplacer la masse existante pour l'autre masse fournie. Effectuer une acquisition pour un angle de 10 à 20°

$$
M_1 = \dots \dots \dots g
$$
  $M_2 = \dots \dots \dots g$ 

 $T_1 =$  .......... S  $T_2 =$  ........ s

……………………………………………………………………………………………………………………………………………………………………….

Que constate-t-on ?

## *4. Influence de la longueur du fil*

Mesurer la longueur du pendule simple. La mesure s'effectue de l'axe de la poulie au centre de gravité de la masse.

 $L_1$  = ……….. m

Modifier cette longueur en remontant la masse de 20 cm.

Mesurer la nouvelle période :

$$
T_2 = \dots \dots \dots
$$

Que constate-t-on ?

……………………………………………………………………………………………………………………………………………………………………….

## *5. Cohérence des résultats expérimentaux*

La formule donnant la période des oscillations d'un pendule simple est la suivante :

$$
T = 2\pi \sqrt{\frac{l}{g}}
$$

Cette formule est vérifiée tant que l'angle reste petit, dans le cas contraire la période augmente légèrement.

On prendra pour l'accélération de la pesanteur la valeur  $g = 9.81$  m.s<sup>-2</sup>

Calculer la période T pour les longueurs  $I_1$  et  $I_2$ 

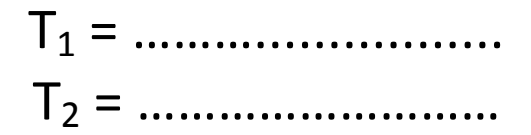

……………………………………………………………………………………………………………………………………………………………………………

Les résultats sont-ils cohérents ?

## **Remettre en état le poste de travail**

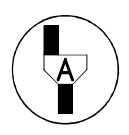

**Faire vérifier la remise en état du poste de travail** 

## **Exemple de résultats :**

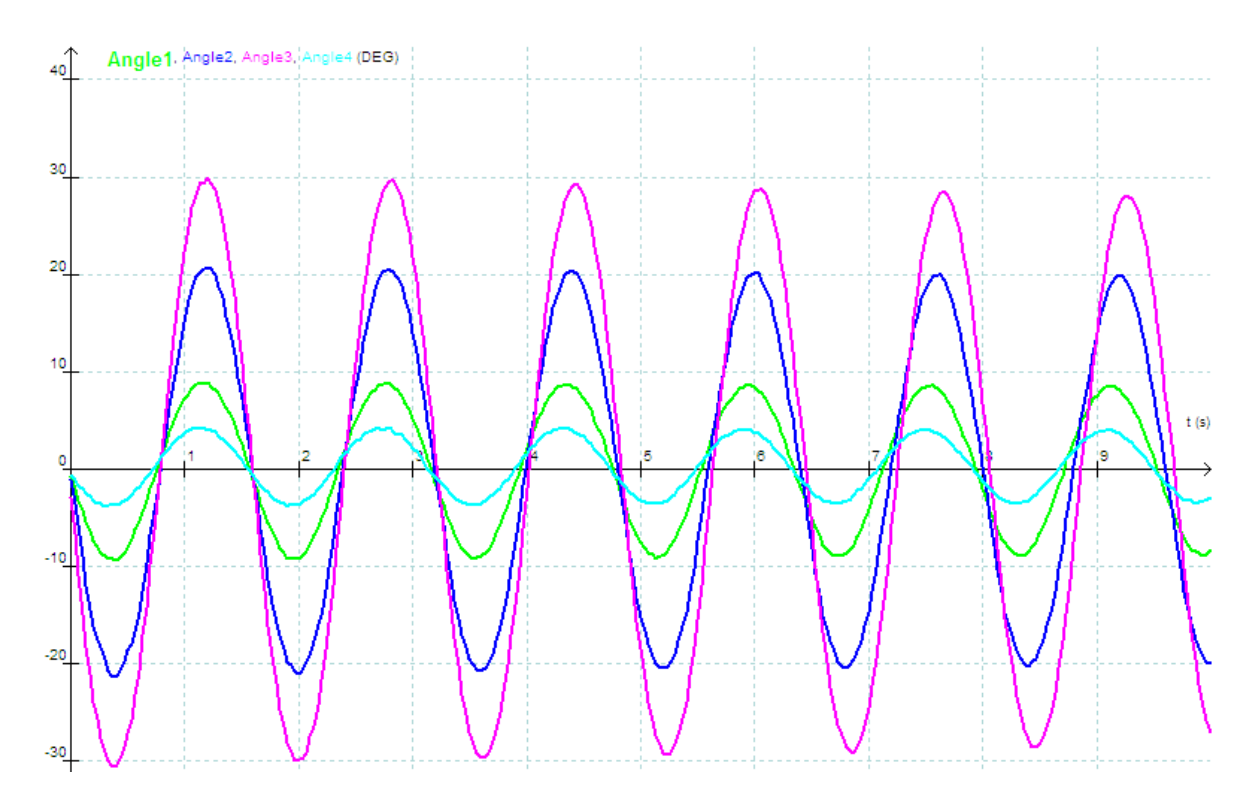

 $T = 1,59 s$  $L_1 = 63$  cm

T = 2π (0,63/9,81)^0,5 = 1,59 s

## **Variante**

Paramétrage avec Module angle à sortie analogique

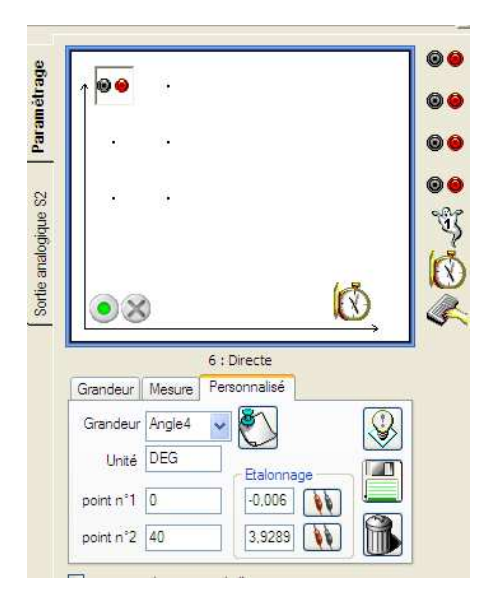

# Réalisation d'une chromatographie papier

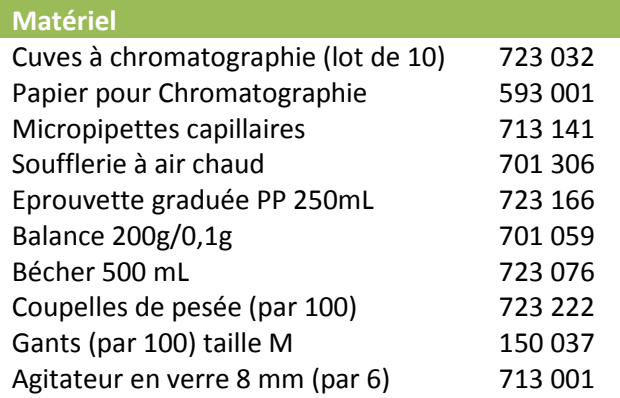

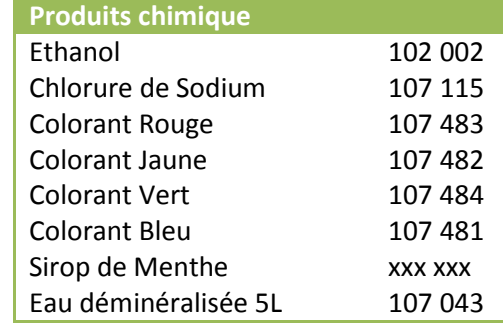

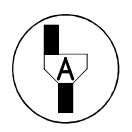

*Dans la suite du document, ce symbole signifie « Appeler le professeur »* 

## *BUT DES MANIPULATIONS*

- Réaliser une chromatographie papier.

- Séparation des colorants d'un sirop.

## *TRAVAIL A REALISER*

## *1. Préparation de l'éluant pour chromatographie papier*

La composition de l'éluant est la suivante :

- 250 mL de chlorure de sodium à la concentration de 40 g/L

- 100 mL éthanol

Quelle est la quantité de chlorure de sodium à peser pour préparer 350 mL d'éluant ?

…………………………………………………………………………………………………………………………………………………………………………

A l'aide de la verrerie ci-dessus élaborer un protocole permettant de préparer l'éluant

………………………………………………………………………………………………………………………………………………………………………… ………………………………………………………………………………………………………………………………………………………………………… ………………………………………………………………………………………………………………………………………………………………………… ………………………………………………………………………………………………………………………………………………………………………… ………………………………………………………………………………………………………………………………………………………………………… ………………………………………………………………………………………………………………………………………………………………………… …………………………………………………………………………………………………………………………………………………………………………

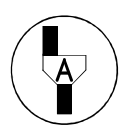

**Faire les manipulations devant le professeur une fois le protocole établit** 

Une fois la solution bien homogène, versez l'éluant dans la cuve à chromatographie (environ 0,5cm au fond de la cuve) et refermer celle-ci.

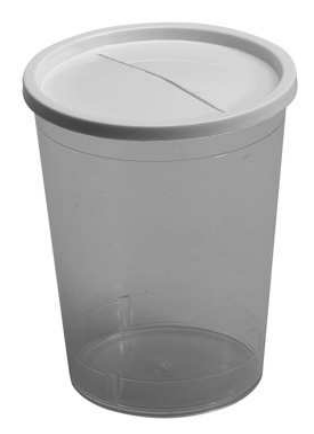

## *2. Préparation de la chromatographie*

Tracer à un 1cm du bas du papier à chromatographie un trait au crayon à papier.

Effectuer à l'aide de capillaires à usage unique les dépôts des colorants bleu, vert, jaune et de menthe

On veillera à effectuer les dépôts les plus petits possible, le diamètre de la tache ne devra pas excéder 2mm

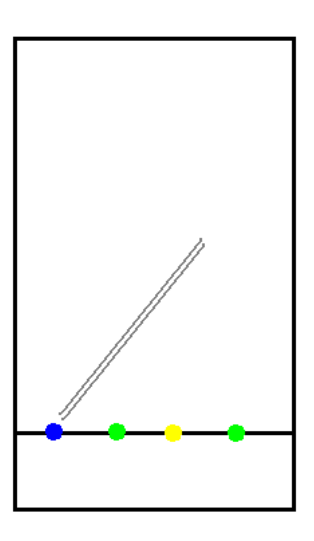

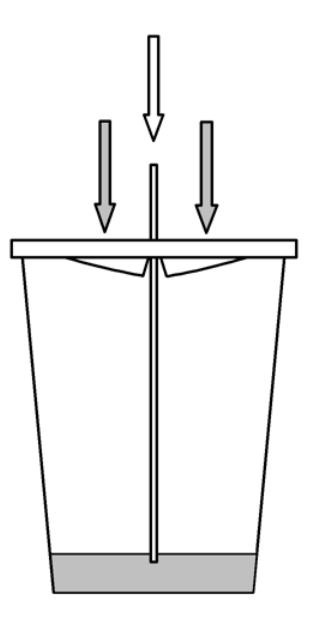

Insérer la feuille dans la cuve comme présenté ci dessus

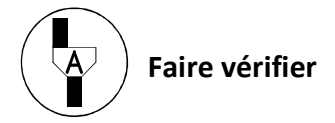

Attendre que l'éluant soit à 1 cm du haut de cuve.

## *3. Analyse des résultats*

1/ Sortir la feuille de la cuve.

2/ Repérer le niveau atteint par le liquide par un trait au crayon à papier.

3/ Sécher la feuille à l'aide de la soufflerie.

4/ Mesurer la distance parcourue par le solvant (éluant) ainsi que la distance parcourue par chacune des taches présentes sur échantillon.

5/ Remplir le tableau suivant :

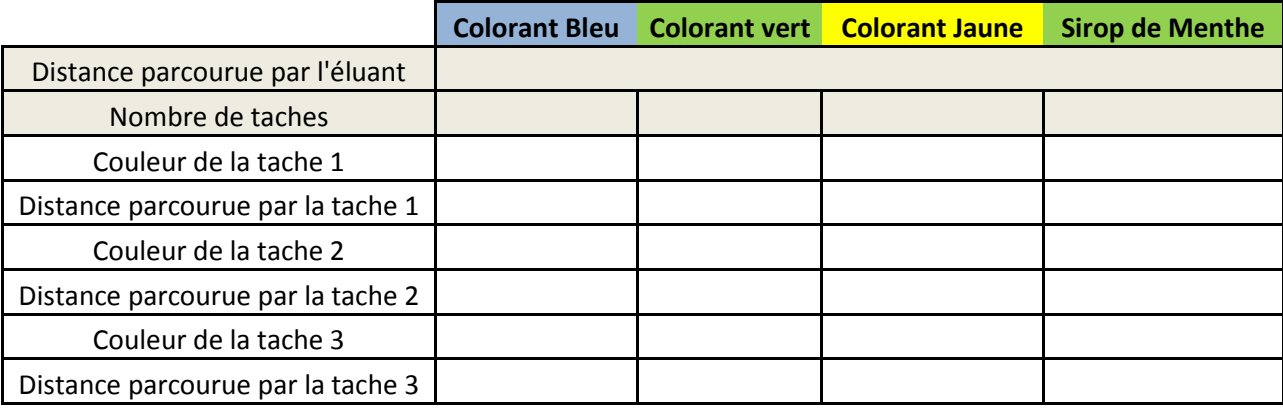

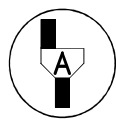

## **Faire vérifier les résultats**

Que pouvez-vous constater quant-à la composition du sirop de menthe ?

…………………………………………………………………………………………………………………………………………………………………………… ……….……………………………………………………………………………………………………………………………………………………………………

## **Calcul des rapports frontaux**

Le rapport frontal est utilisé pour identifier une espèce chimique.

Il est défini par la formule ci-dessous :

 $R_f = \frac{Distance\;pare \;ourue\; par\; le \;compos\acute{e}}{Distance\; par courue\; par\; le \; solvant}$ 

Calculer les rapports frontaux des échantillons ci-dessus et les reporter dans le tableau :

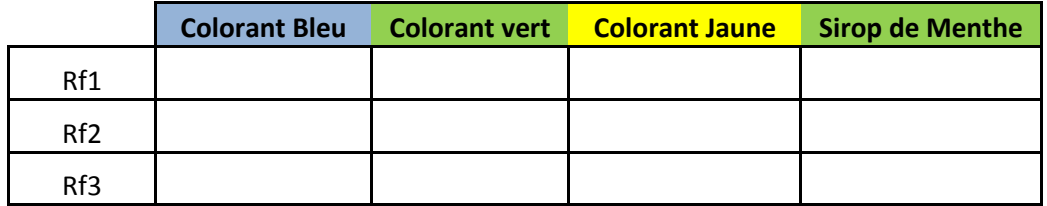

## *4. Analyse des étiquettes*

Noter le nom ou les codes des colorants indiqués sur l'étiquette :

…………………………………………………………………………………………………………………………………………………………………… ……………………………………………………………………………………………………………………………………………………………………

## **Remettre en état le poste de travail**

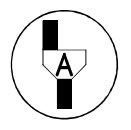

**Faire vérifier la remise en état du poste de travail** 

# Etude de la congélation de l'eau

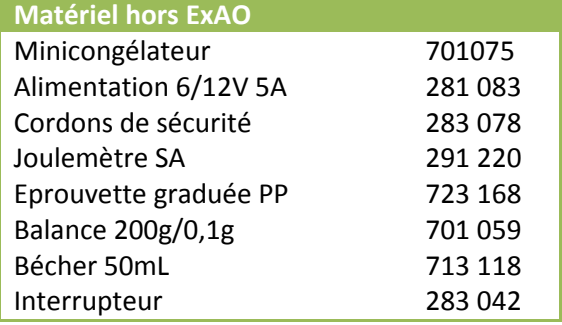

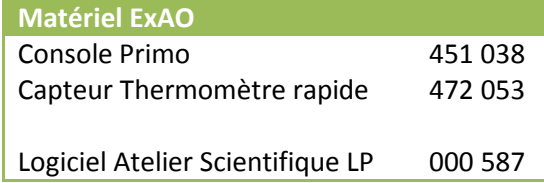

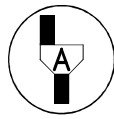

*Dans la suite du document, ce symbole signifie « Appeler le professeur »* 

## *BUT DES MANIPULATIONS*

- Mesure d'énergies.
- Vérifier expérimentalement que lors d'un changement d'état, la température d'un corps pur ne varie pas.
- Brancher un Wattmètre.

## *TRAVAIL A REALISER*

## *1. Montage à réaliser*

Vous disposez du matériel suivant :

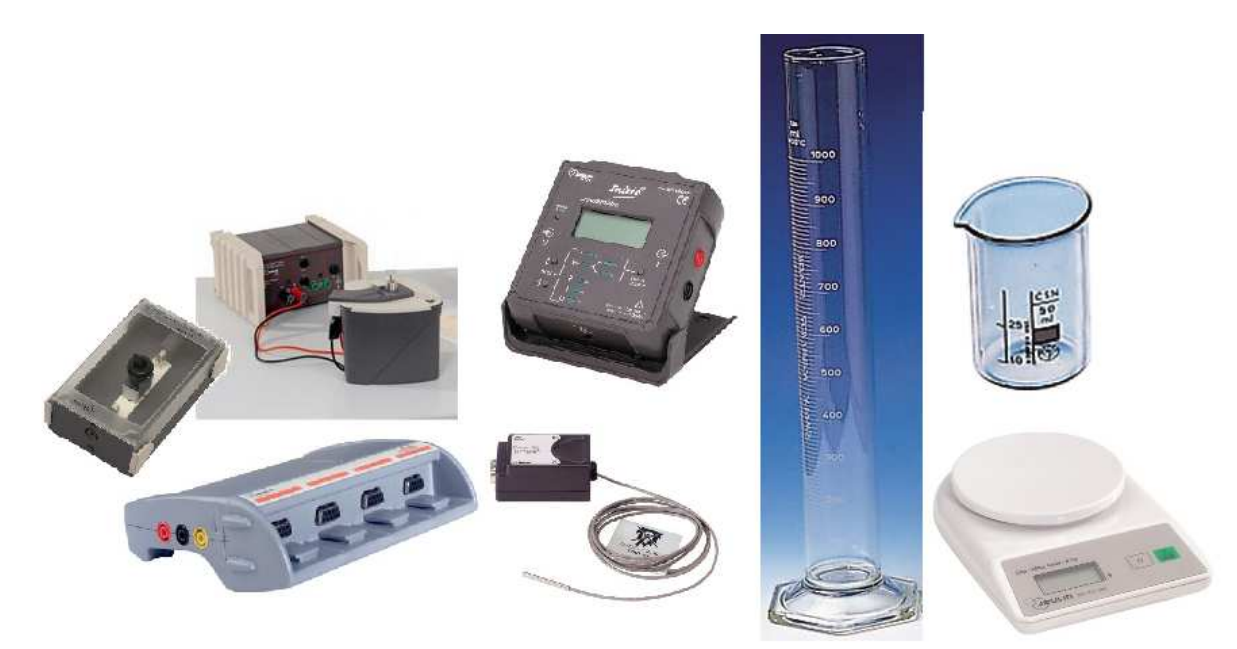

## **Préparation du minicongélateur.**

1/ Remplir entièrement le mini-congélateur avec de l'eau du robinet à l'aide de l'éprouvette graduée. Noter le volume d'eau introduit :

$$
V_{Eau\,Minicongélateur} = \ldots \ldots \ L
$$

2/ Mettre 10mL d'eau distillée dans le bécher.

3/ Mettre le bécher sur la balance

4/ Allumer la balance qui effectue sa tare sur le bécher contenant l'eau

- 5/ Verser de l'eau distillée dans le godet du minicongélateur jusqu'à 0,5cm du haut
- 6/ Placer de nouveau le bécher sur la balance

7/ Noter la masse d'eau distillée versée :

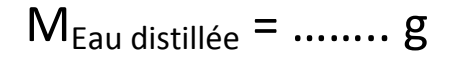

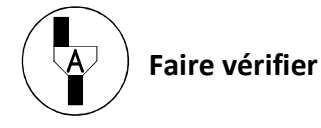

## **Préparation du circuit électrique.**

Réaliser un circuit série comprenant une alimentation 12V continu, un interrupteur et le minicongélateur.

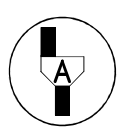

## **Faire vérifier le montage et effectuer le branchement du Wattmètre/Joulemètre devant l'examinateur**

1/ Ajouter devant l'examinateur le Wattmètre/Joulemètre pour qu'il mesure l'intensité dans le circuit et la tension aux bornes du minicongélateur.

2/ Relier le thermomètre rapide à la console Exao

3/ Plonger le thermomètre à l'intérieur du minicongélateur par l'orifice de remplissage

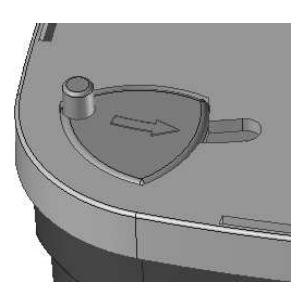

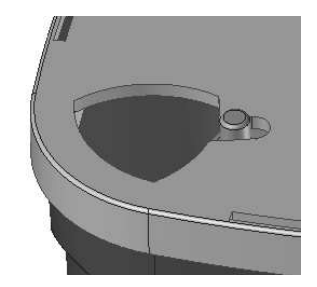

4/ Lancer une acquisition rapide 1s pour noter la température initiale de l'eau avec trois chiffres significatifs à l'aide du tableau comme présenté ci-dessous.

 $T_{\text{Initialize}~\text{Eau}~\text{Minicongélateur}} =$  .................

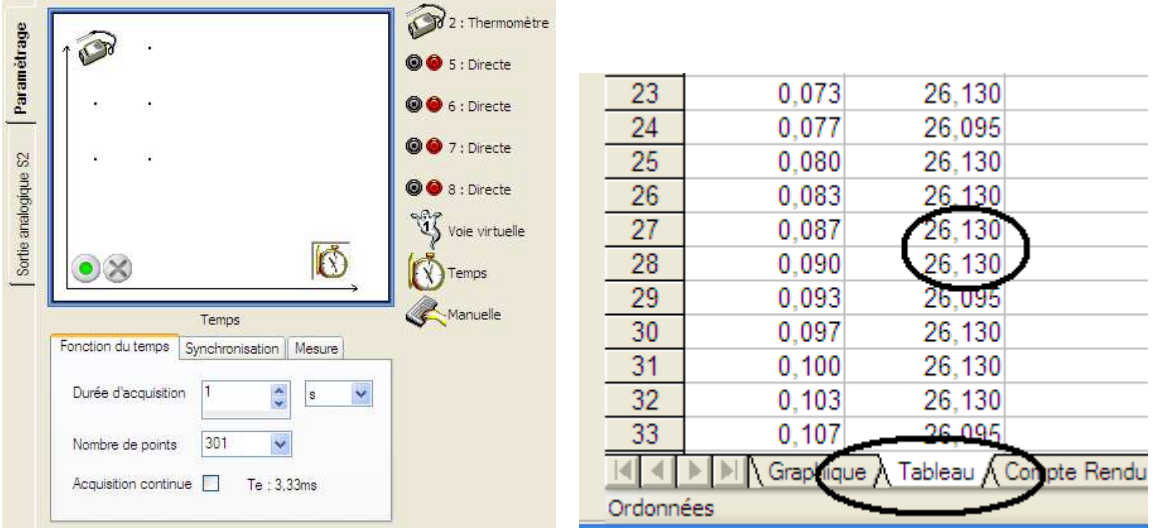

- 5/ Egoutter le thermomètre.
- 6/ Paramétrer l'acquisition comme présenter ci-dessous :

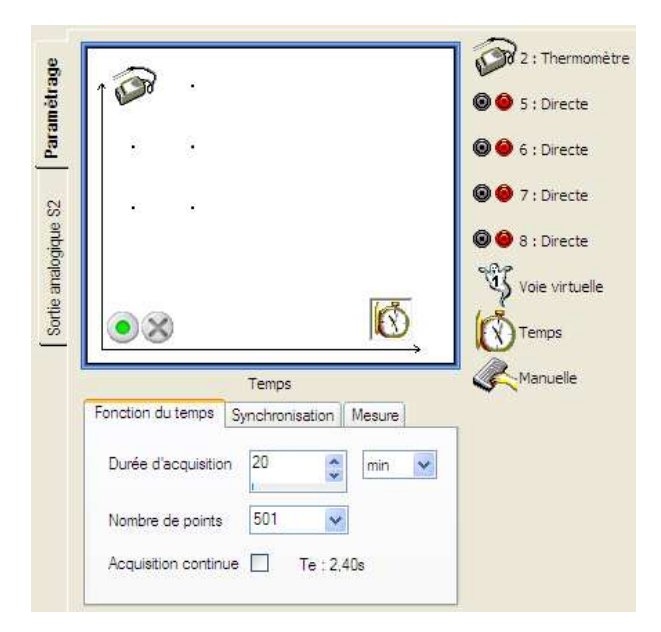

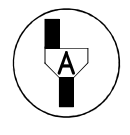

## **Faire vérifier le paramétrage et effectuer la suite de la manipulation devant l'examinateur**

Tenir le thermomètre par le fil, le plonger dans le godet et agiter doucement en essayant de ne pas toucher les parois métalliques.

- 1/ Allumer l'alimentation.
- 2/ Démarrer le Joulemètre en position **We**.
- 3/ Démarrer l'acquisition.
- 4/ Agiter doucement.
- 5/ Fermer l'interrupteur du circuit électrique.

Lorsque de la glace devient visible et épaisse de deux millimètres arrêter l'agitation et laisser le thermomètre dans le godet en prenant garde à ce qu'il ne touche pas les parois. Lorsque la température atteint -8°C environ ouvrir l'interrupteur.

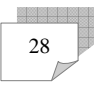

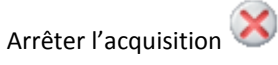

Noter la valeur affichée sur le Joulemètre **We**

$$
We = \dotsb \quad kJ
$$

Ouvrir le couverte du minicongélateur.

Agiter l'eau à l'intérieur du minicongélateur puis relever la température

TFinale Eau Minicongélateur = ……………..

## *2. Exploitation des résulats*

La courbe obtenue doit ressembler à celle présente ci-dessous. Donner une interprétation physique des zones 1, 2 et 3 ci-dessous :

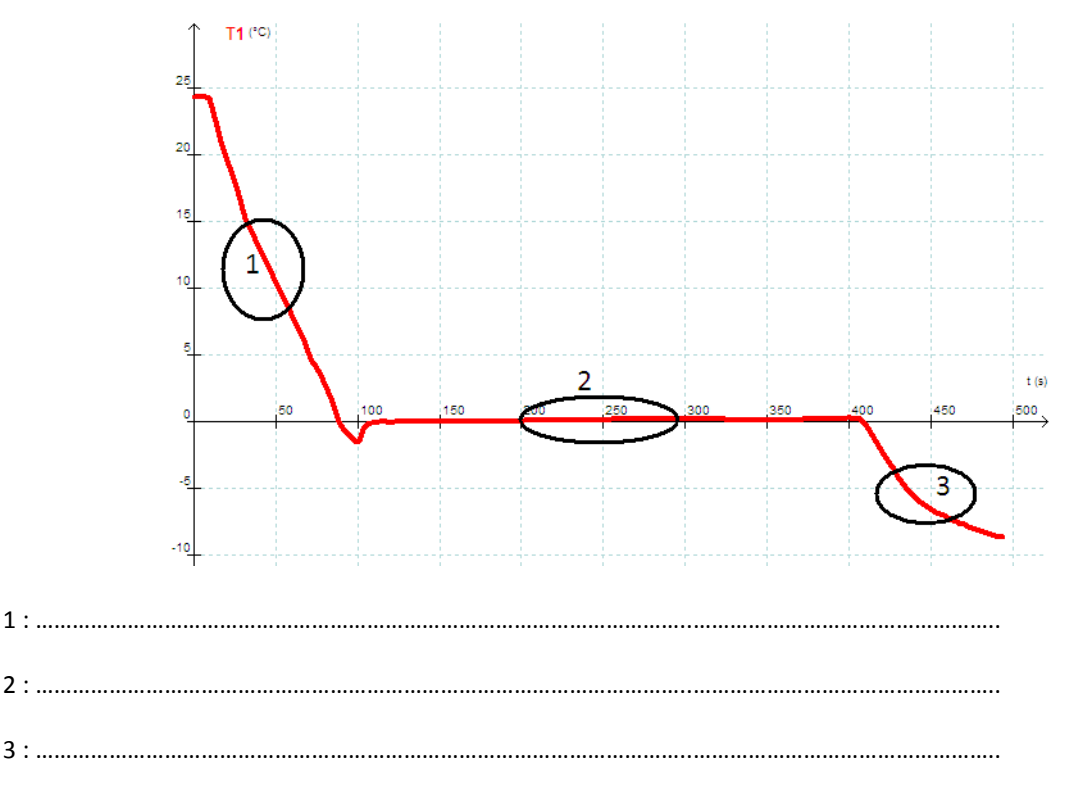

Sur votre graphique relever la température initiale et finale du godet

 $T_{\text{initiale}} = \dots$  T<sub>finale</sub> =  $\dots$ 

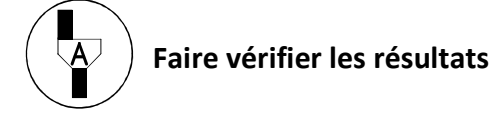

On donne la capacité calorifique de l'eau (C<sub>Eau</sub>) qui est égale à 4,18kJ par kg d'eau et par degré.

#### **Calcul de l'énergie apportée à l'eau du minicongélateur**

Q = mCEau(Tf-Ti) = ……………………………………… kJ

## **Calcul de l'énergie échangée à l'intérieur du godet**

Elle comprend 3 phases :

1/ Refroidissement de l'Eau du godet.

2/ Changement d'état Eau liquide glace du godet.

3/ Refroidissement de la glace contenu dans le godet.

1/ Refroidissement de l'Eau du godet

Q = mCEau(Tf-Ti) = ……………………………………… kJ

2/ Changement d'état Eau liquide/glace du godet ;

Il faut arracher (L) 330kJ à un kg d'eau à 0°C pour obtenir un kg de glace

 $Q$  liquide/solide =  $m_{glace}$  L = .............. kJ

3/ Refroidissement de la glace du godet

Sachant que la capacité calorifique de la glace ( $C_{\text{glace}}$ ) est égale à 2,10kJ par kg de glace et par degré.

Q = mCGlace(Tf-Ti) = ……………………………………… kJ

Soit :

$$
Q_{\text{Total}} = \dots \dots \dots \dots \dots \dots \dots kJ
$$

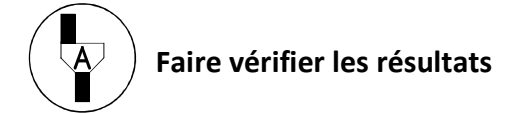

Commenter les résultats obtenus

………………………………………………………………………………………………………………………………………………………………………….… …………………….……………………………………………………………………………………………………………………………………………………… ………………………………………….………………………………………………………………………………………………………………………………… ……………………………………………………………….…………………………………………………………………………………………………………… …………………………………………………………………………………….………………………………………………………………………………………

Intuitivement comment définiriez-vous le rendement ou Efficacité énergétique d'un tel congélateur ?

Donner une valeur en pourcentage.

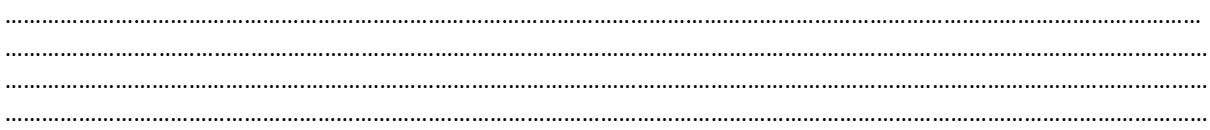

## Remettre en état le poste de travail

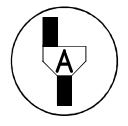

Faire vérifier la remise en état du poste de travail

## **Exemple de résultats :**

Température Eau du minicongélateur  $24,4^{\circ}$   $\rightarrow$   $26,6^{\circ}$ Masse d'eau 1,6 kg

Température du godet  $24,4^{\circ} \rightarrow -8,6^{\circ}$ Masse d'eau 3,1g

## We = 16,09 kJ

**Calcul de l'énergie apportée à l'eau du minicongélateur** 

 $Q = mC_{Fau}(T_f - T_i) = 1.6 * 4.18 * (26.6 - 24.4) = 14.71$  kJ

## **Calcul de l'énergie échangée à l'intérieur du godet**

$$
Q = mC_{Eau}(T_f - T_i) = 0.0031 * 4.18 * (-24.4) = -0.316 \text{ kJ}
$$

 $Q_{liquide/solide} = m_{glace} L = -330*0,0031 = -1,023 kJ$ 

$$
Q = mC_{Glace}(T_f - T_i) = 0.0031 * 2.1 * (-8.6) = -0.056 kJ
$$

## Loi de Mariotte

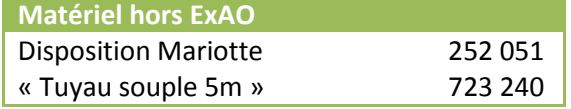

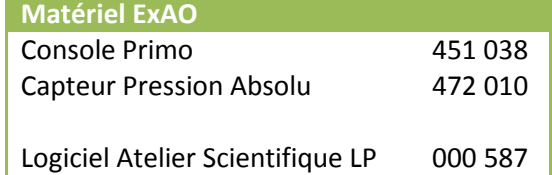

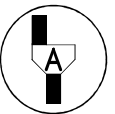

*Dans la suite du document, ce symbole signifie « Appeler le professeur »* 

## *BUT DES MANIPULATIONS*

- Mise en évidence simple et visuelle de la variation de pression en fonction du volume
- Utilisation d'un tableur
- Utilisation de compétences mathématiques : Transformation de formule ......

#### *REMARQUE*

On pourra travailler soit avec le tuyau fourni avec le dispositif de Mariotte, soit avec une longueur de tuyau différence coupée.

#### *TRAVAIL A REALISER*

## *1. Montage à réaliser*

Régler la seringue Loi de Mariotte sur un volume initial de 60 mL vanne ouverte Relier le capteur pression par l'intermédiaire du tuyau fourni au dispositif Relier le capteur sur la console Primo

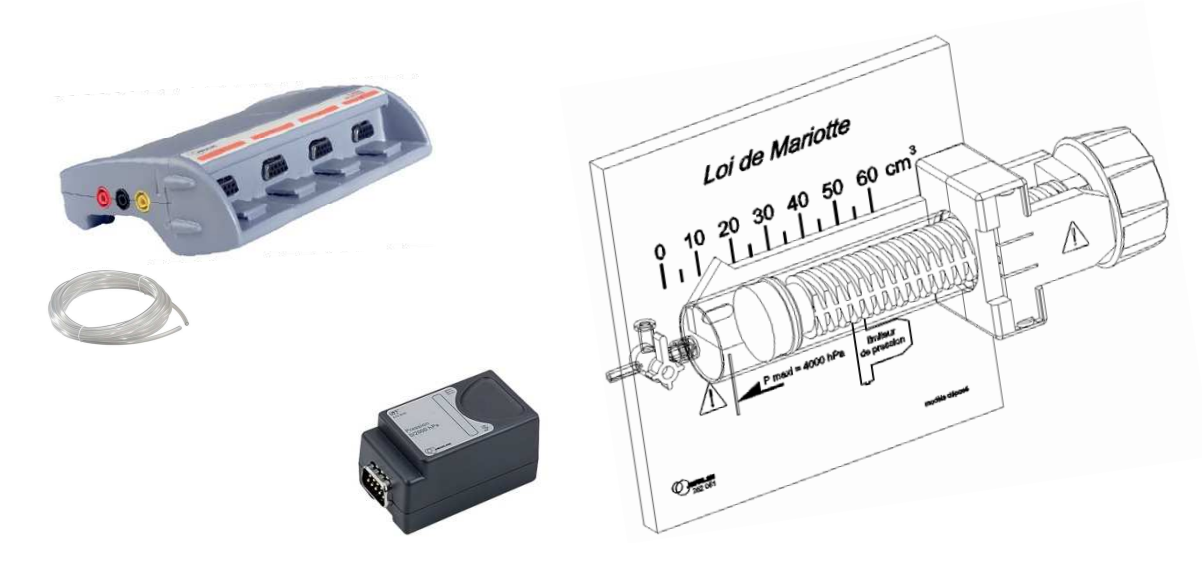

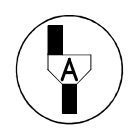

**Faire vérifier le montage et effectuer le paramétrage du logiciel devant l'examinateur** 

Devant l'examinateur :

- Lancer le logiciel Atelier scientifique mode généraliste.
- Faire glisser le capteur Pression en ordonnées, et la saisie manuelle en abscisse
- Paramétrer la grandeur Volume V en unité mL sans échantillonner comme présenté ci-dessous

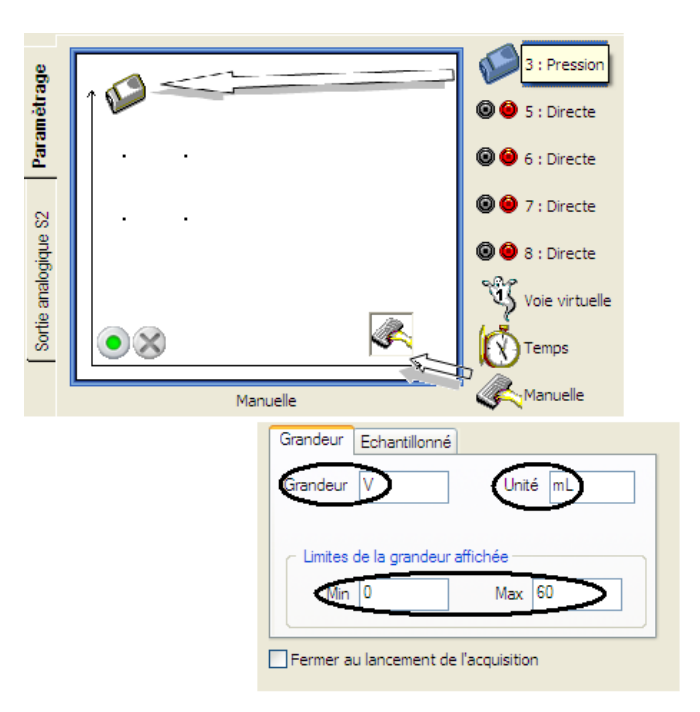

Démarrer l'acquisition , agir sur la seringue en rentrant manuellement le volume de la seringue en partant de 60mL et en décroissant. Un intervalle de 2 mL entre deux mesures est préconisé.

Arrêter l'acquisition dès que la valeur de la pression atteint la valeur de 200kPa en appuyant sur

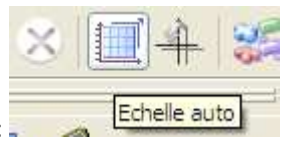

Recadrer la partie utile de la courbe en appuyer sur l'icône échelle utile :

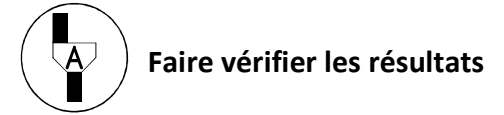

## *2. Utilisation du tableur*

Double cliquer sur une nouvelle colonne de manière à créer une nouvelle grandeur que l'on appellera :

**1surP** 

Son unité sera noté **invPa**

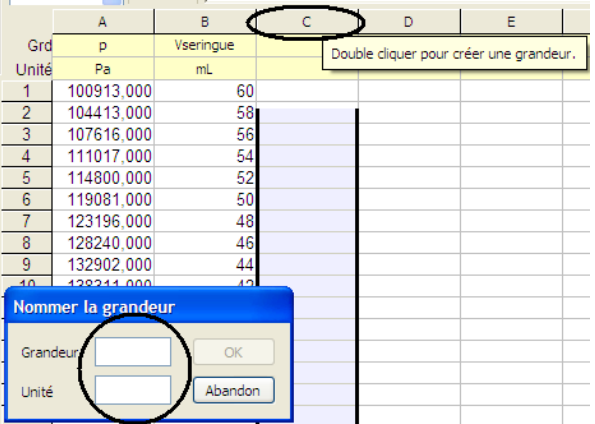

Entrer la formule dans la colonne et valider :

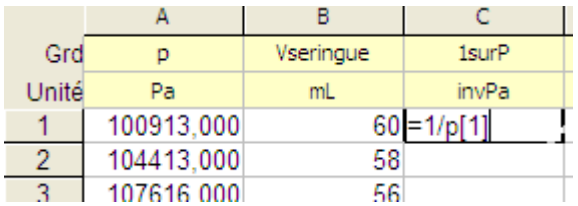

Puis étirer la cellule pour recopier la formule vers le bas :

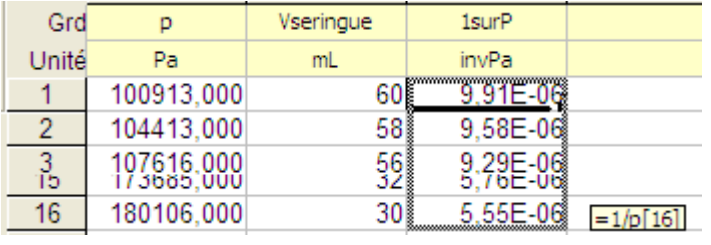

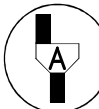

## **Faire vérifier les résultats.**

**Le professeur représentera V=f(1/P) le point [0 ;0] devra être visible sur le graphique en modifiant les grandeurs à afficher en abscisses et ordonnées.** 

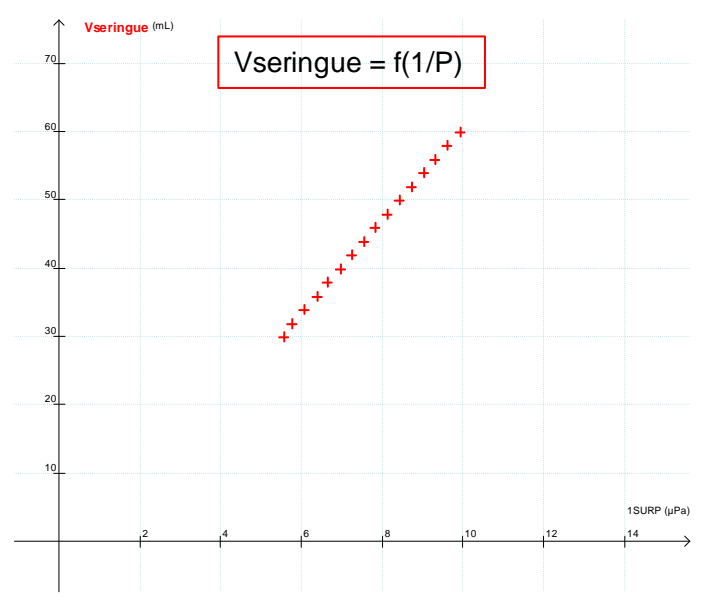

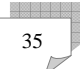

#### *3. Interprétation physique et transformation de formule*

La loi de **Boyle-Mariotte**, exprime la relation entre la pression, le volume, la température et le nombre de mole de gaz :

$$
PV = nRT
$$

Où R est la **constante du gaz parfait : 8,31 m<sup>2</sup> kg s-2 K-1 mol-**

Dans notre cas :

**P** est la pression mesurée

**T** est la température ambiante de la pièce

**n** le nombre de mole de gaz emprisonné dans le système seringue + tuyau

V est donc le volume de la seringue ainsi que celui du tuyau.

$$
P(V_{tuyau} + V_{\text{seringue}}) = nRT
$$

Transformer cette formule pour avoir une expression du type :

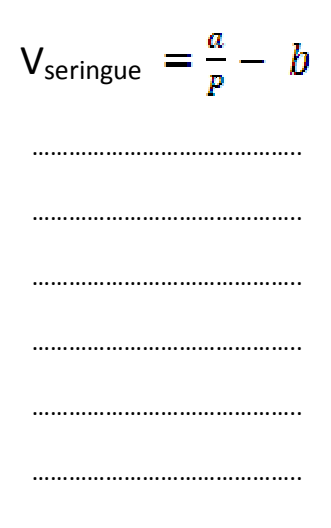

Que représente b ?

…………………………………………………………………………………………………………………………………………………………………………… …………………………………………………………………………………………………………………………………………………………………………… …………………………………………………………………………………………………………………………………………………………………………… ……………………………………………………………………………………………………………………………………………………………………………

A l'aide de l'outil graphique droite tracer au mieux la droite passant par les points expérimentaux :

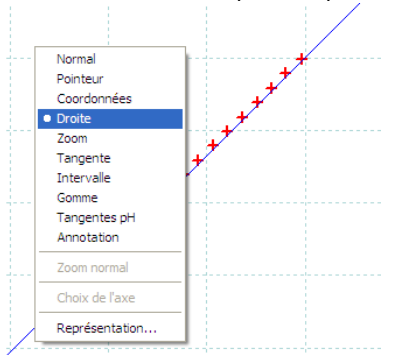

Revenir sur l'outil normal, se mettre sur la droite et relever les valeurs de a et b :

**aexpérimental = ……….. bexpérimental =…………** 

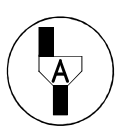

**Faire vérifier les résultats, et répondre au deux questions suivante en compagnie du professeur.** 

Quelle est l'unité de **b** ?

…………………………………………………………………………………………………………………………………………………………………………

Comment pourrait-on vérifier **b** ? de quel outil aurait-on besoin ?

…………………………………………………………………………………………………………………………………………………………………………. …………………………………………………………………………………………………………………………………………………………………………. ………………………………………………………………………………………………………………………………………………………………………….

Pour vérifier **a**, il faut connaitre la température du gaz exprimé en Kelvin et le nombre de mole du gaz.

#### **a = nRT**

Vérifier a sachant que :

#### **R** = 8,31

**T** = 293°K (valeur juste pour 20°C, s'il fait 25°C ajouter 5°K)

Déterminer n par le tableau de proportionnalité suivant :

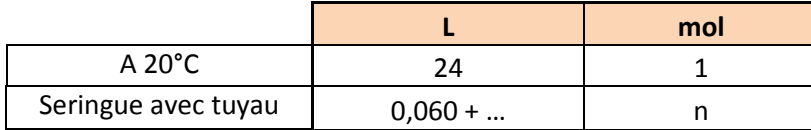

Application numérique :

**acalculé = …………………..** 

Comparaison :

La valeur de  $a_{\text{calculate}}$  correspond aux unités du système international (volume exprimés en m<sup>3</sup>), la valeur de **aexpérimentale** correspond à un volume exprimé en mL.

Or  $1$ mL =  $1$ cm<sup>3</sup> =  $10^{-6}$  m<sup>3</sup> d'où la différence.

## **Remettre en état le poste de travail**

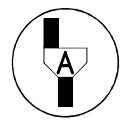

**Faire vérifier la remise en état du poste de travail** 

**Exemple de résultats :** 

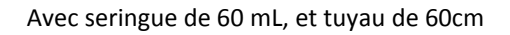

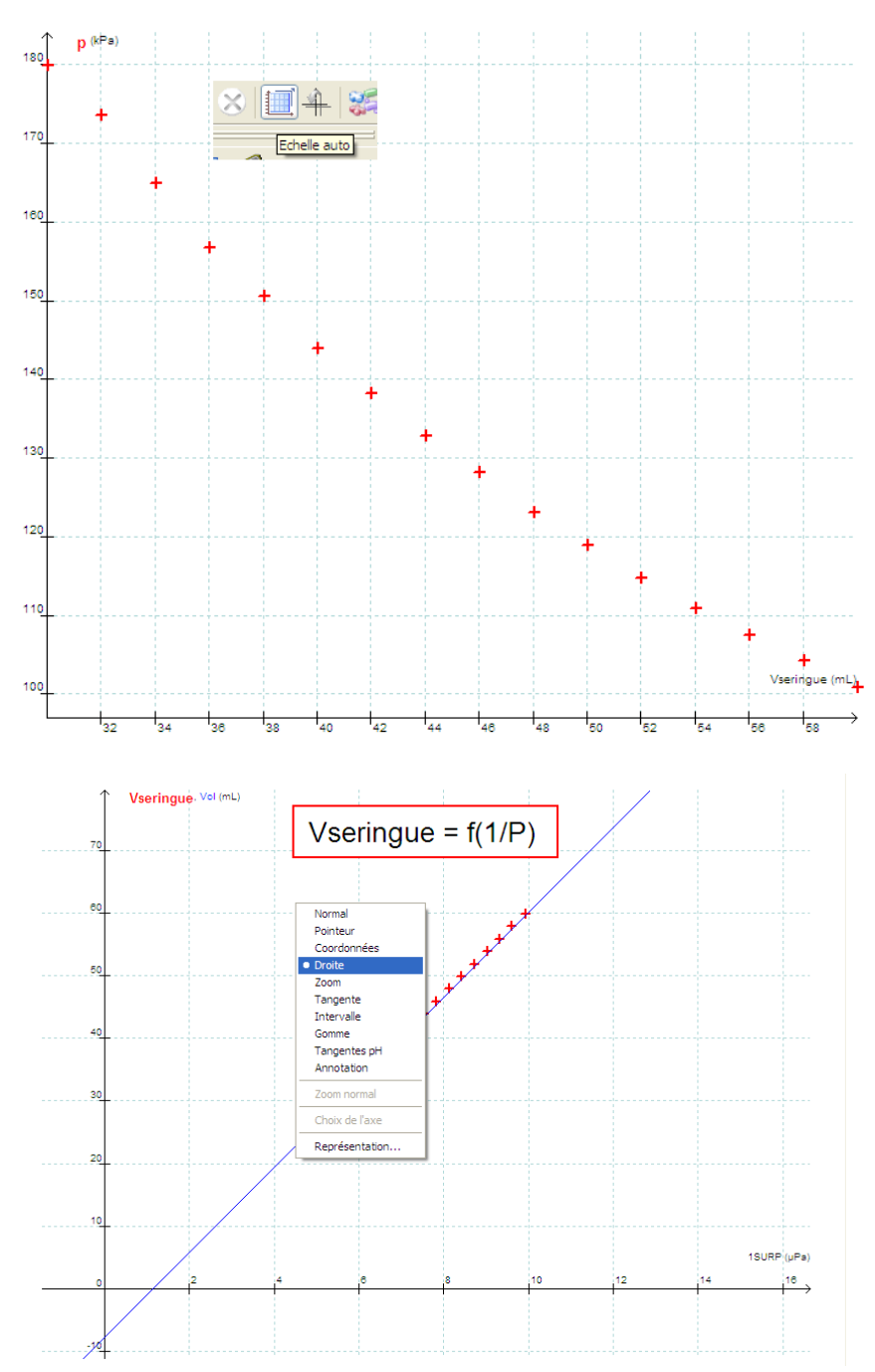

## **Valeurs expérimentales :**

 $A = 6,78.10^6$  (avec V en mL)  $B = 7,72mL$ 

## **Valeurs calculés**

A =  $8,314 * 0,0672/24 * 293 = 6,82$  SI  $B = \pi R^2 L = 3.14 * 0.2 * 0.2 * 60 = 7.54$  cm<sup>3</sup>

## Etude de la pression dans un liquide

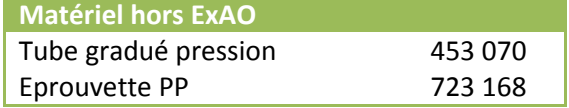

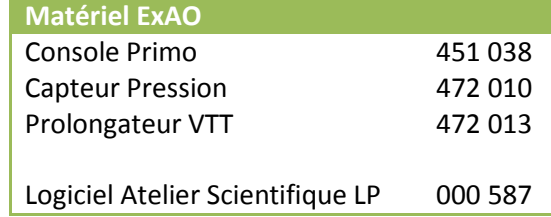

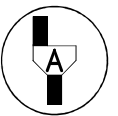

*Dans la suite du document, ce symbole signifie « Appeler le professeur »* 

#### *BUT DES MANIPULATIONS*

- Mesurer la pression d'un liquide en un point.
- Déterminer expérimentalement les variations de pression au sein d'un fluide.
- Utiliser la formule :  $P_B P_A = \rho g h$ .

#### *TRAVAIL A REALISER*

## *1. Montage et tracé P= f(h)*

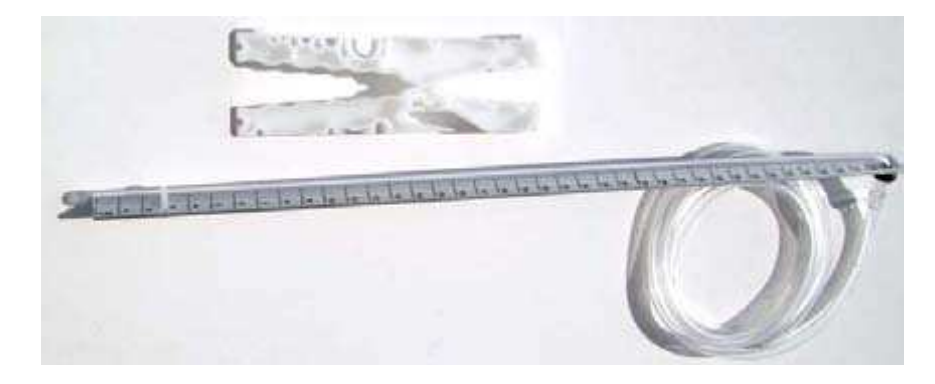

- Bloquer le réglet dans la pince Easix perpendiculairement à celle-ci.
- Brancher le tuyau souple le capteur pression
- Utiliser un prolongateur ExAO si nécessaire.

- Déposer la pince sur l'éprouvette remplie d'eau (jusqu'au 5cm environ du haut) en prenant soin de déposer le réglet avec le tuyau souple à la profondeur souhaitée.

## **ATTENTION**

Pour la suite du TP, il s'agira de mesurer la pression à une profondeur donnée h. Il faudra tenir compte de :

- La montée de l'eau dans l'éprouvette.
- La montée de l'eau dans le tube graduée.

h est la profondeur de l'interface Gaz / liquide du tuyau

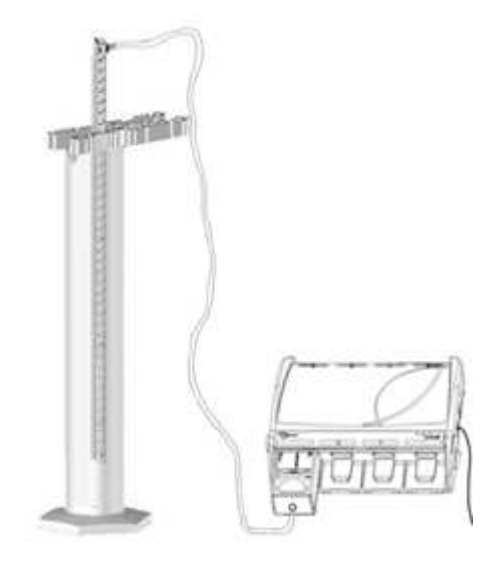

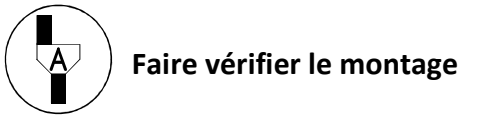

Devant l'examinateur :

- Enficher le capteur pression sur la console
- Vérifier l'étanchéité du montage en observant simplement la remonté du liquide dans le tuyau

Lancer le logiciel Atelier scientifique mode généraliste.

- Faire glisser le capteur pression sur l'axe des ordonnées
- Faire glisser le mode acquisition Manuel en abscisse, choisir une grandeur qui sera affichée en mètre de 0 à 0,40m avec un pas d'échantillonnage de 4cm (0,04m)

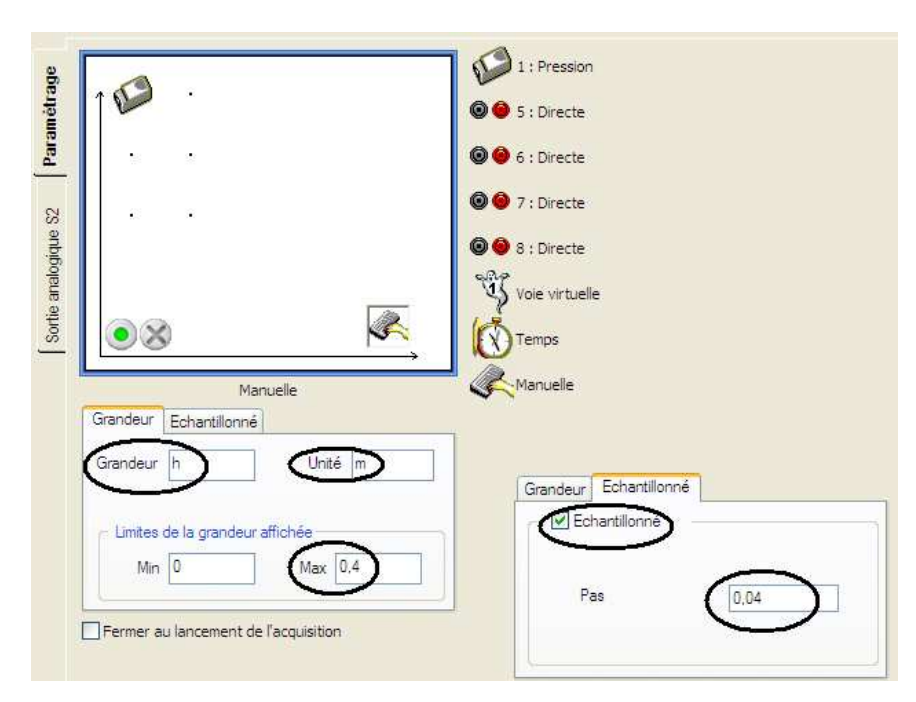

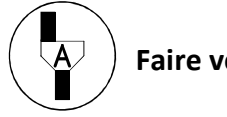

## **Faire vérifier le paramétrage logiciel**

- Démarrer l'acquisition
- Valider un premier point à l'air libre

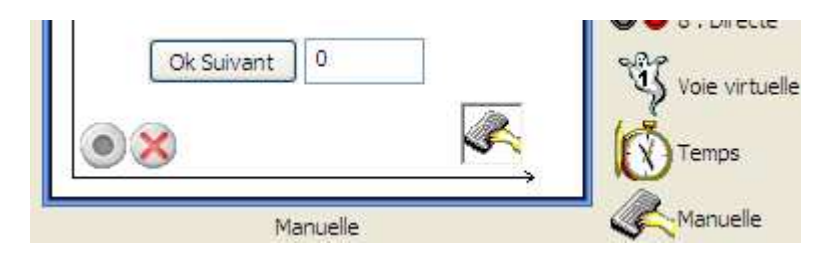

- Placer l'interface liquide solide à la profondeur indiquée puis valider
- Arrêter l'acquisition par le bouton dès qu'il n'est plus possible d'effectuer de mesure par limitation de la taille de votre éprouvette

## *2. Traitement des données*

Les variations de pressions étant faible devant la pression atmosphérique, Il est nécessaire de redimensionner l'échelle.

Pour cela faire glisser l'axe des ordonnées à l'aide du clic gauche de la souris en maintenant la touche ctrl enfoncée.

Attention : relâcher la souris avant la touche ctrl

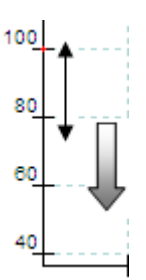

Puis l'étirer simplement vers le haut à l'aide du clic gauche de la souris

Quelle est allure du résultat obtenu ?

……………………………………………………………………………………………………………………………………………………………

Evaluer la pression aux profondeurs suivantes à l'aide de l'outil coordonnées.

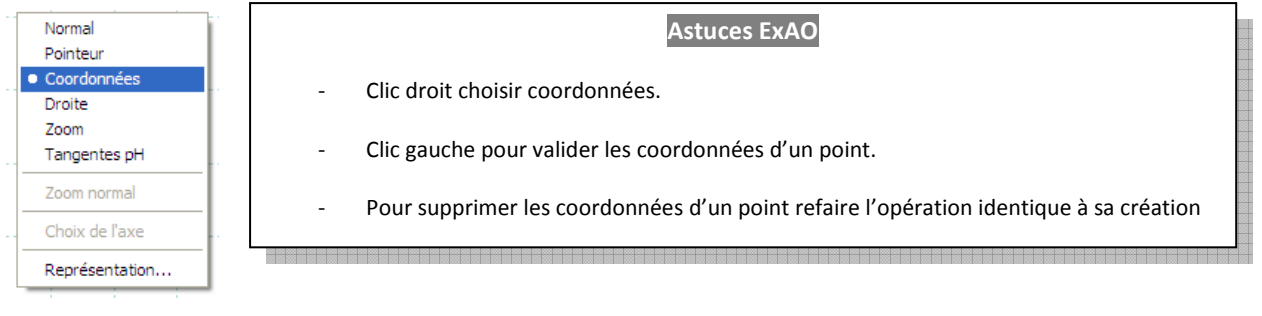

**P(0) = ……………..….. P(10cm) = …………..…….. P(15cm) = …………..……** 

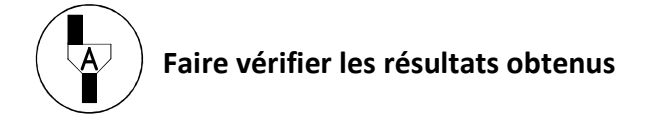

Modéliser mathématiquement la courbe obtenue sur l'intervalle correspondant à vos points par une droite d'équation :

 $P_m = a h + b$ 

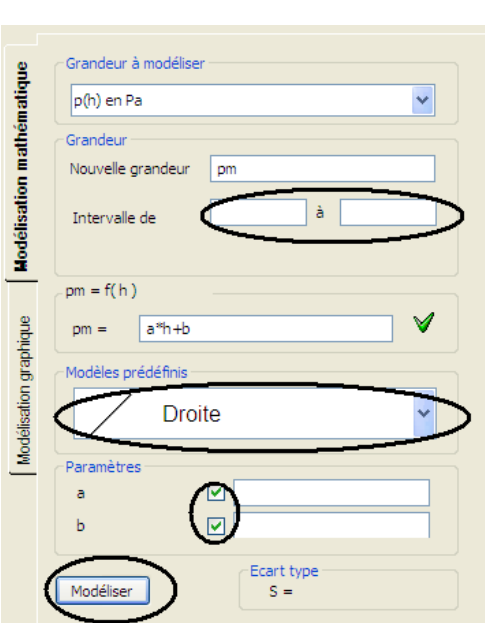

Recopier les valeurs obtenues pour a et b

a = ……………. b = …………….

……………………………………………………………………………………………………………………………………………………………………………

A quoi correspond la valeur de b ?

## *3. Autour de la relation fondamentale de l'hydrostatique*

La formule qui donne la différence de pression entre deux points A et B du fluide séparé d'une hauteur **h** est :

$$
P_B - P_A = \rho g h
$$

Où :

ρ est la masse volumique du fluide **g** est l'accélération de l'apesanteur terrestre et vaut 9,81m/s<sup>2</sup>

A l'aide de la valeur de **a** trouvée calculer la masse volumique de l'eau :

$$
\rho_{EAU} = \dots \dots \, kg/m^3
$$

#### Application :

Quelle hauteur de Mercure liquide correspondrait à une variation de pression de 101,35 hPa ? On donne la masse volumique du mercure  $\rho_{\text{mercure}} = 13545.88 \text{ kg/m}^3$ 

…………………………………………………………………………………………………………………………………………………………………………… …………………………………………………………………………………………………………………………………………………………………………..

Essayer d'interpréter l'expérience suivante d'**Evangelista Torricelli** physicien et mathématicien italien du début du XVII<sup>ième</sup> siècle sachant que :

- Le tube est fermé en haut et contient du vide dans sa partie haute (blanche).
- La cuve comme le tube contiennent du mercure.
- La hauteur de mercure est de 760 mm

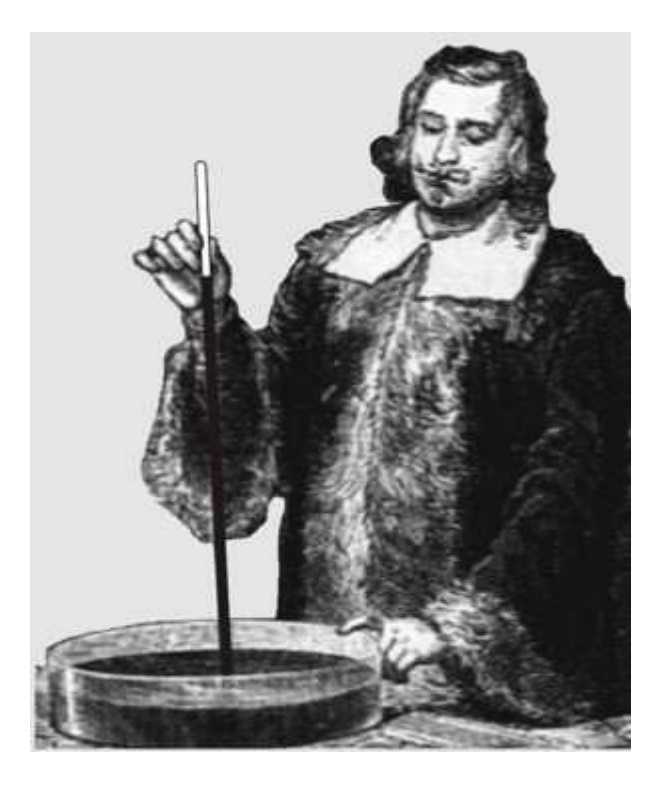

## **Remettre en état le poste de travail**

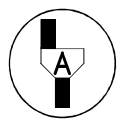

**Faire vérifier la remise en état du poste de travail**